# **BAB V**

# **IMPLEMENTASI DAN PENGUJIAN SISTEM**

#### **5.1 HASIL IMPLEMENTASI**

Implementasi basis data dilakukan berdasarkan perancangan basis data yang dibuat sebelumnya. Basis data diimplementasikan menggunakan MySQL-5.1.22 rc-win32, PHP dan DBMS. Untuk mempermudah penyebutan basis data penulis menamakannya dengan "metreport\_db", Adapun implementasi program untuk Sistem informasi service komputer pada Tomart Computer Kota Jambi yang dapat dilihat pada gambar hasil print screen berikut :

# **5.1.1 Implementasi Tampilan Input**

Pada sistem ini terdapat beberapa *Input* yang akan dihasilkan sesuai dengan rancangan yang telah dilakukan.

A. Implementasi Tampilan Input Khusus Pengunjung Web dan Pelanggan

Tampilan input khusus Pengunjung Web dan Pelanggan merupakan tampilan yang dihasilkan sesuai dengan rancangan Pengunjung Web dan Pelanggan sebelumnya.

### 1. Tampilan Input Form Login

Tampilan input form Login digunakan untuk menampilkan data Login. Aktualisai pada Gambar di bawah ini merupakan hasil rancangan pada Gambar desain halaman Login sebelumnya. Berikut merupakan gambar Login yang telah di rancang oleh penulis, dapat disajikan pada gambar 5.1.

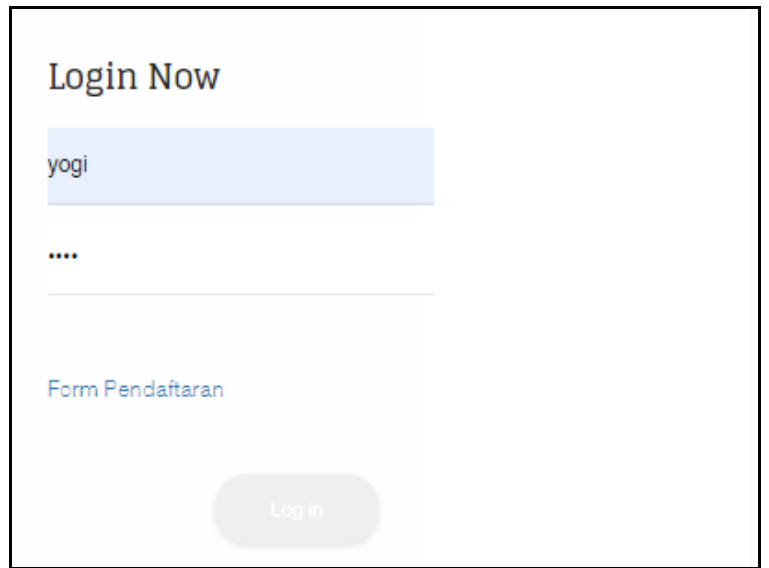

**Gambar 5.1 Tampilan Input Form Login**

# 2. Tampilan Input Form Menu Utama

Tampilan input form Menu utama digunakan untuk menampilkan data menu utama. Aktualisai pada Gambar di bawah ini merupakan hasil rancangan pada Gambar desain halaman menu utama sebelumnya. Berikut merupakan gambar menu utama yang telah di rancang oleh penulis , dapat disajikan pada gambar 5.2.

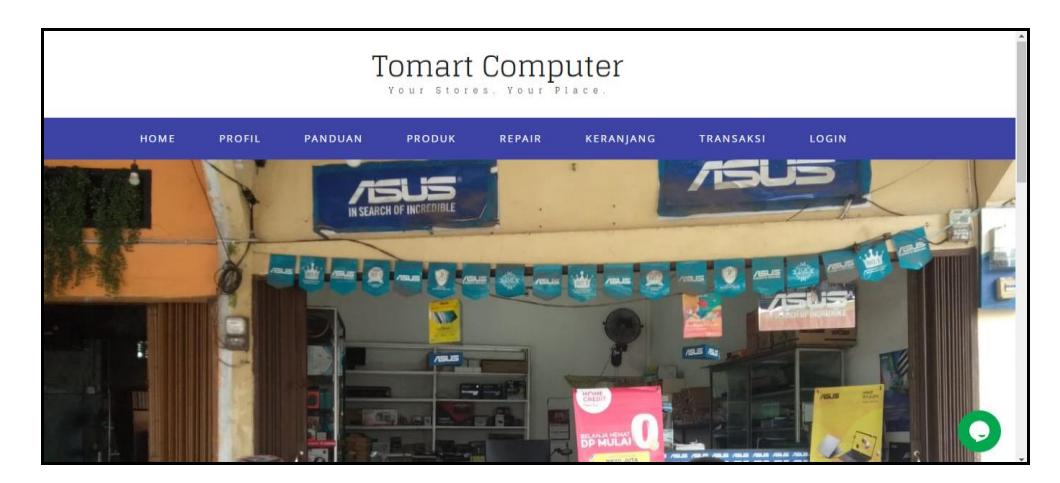

**Gambar 5.2 Tampilan Input Form Menu utama**

3. Tampilan Input Form Profil

Tampilan input form Profil digunakan untuk menampilkan data Profil. Aktualisai pada Gambar di bawah ini merupakan hasil rancangan pada Gambar desain halaman Profil sebelumnya. Berikut merupakan gambar Profil yang telah di rancang oleh penulis , dapat disajikan pada gambar 5.3.

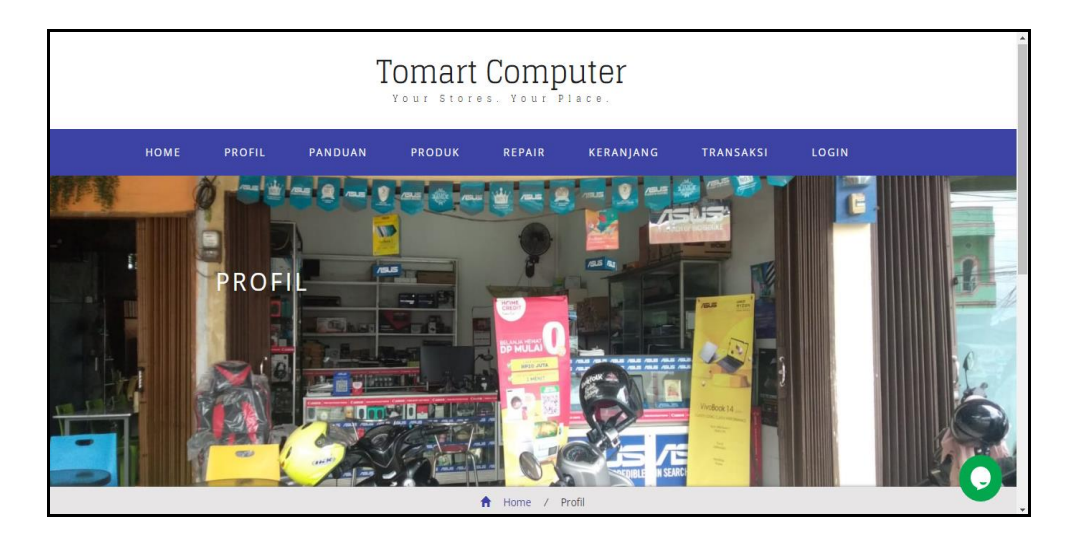

**Gambar 5.3 Tampilan Input Form Profil**

# 4. Tampilan Input Form Panduan

Tampilan input form Panduan digunakan untuk menampilkan data Panduan. Aktualisai pada Gambar di bawah ini merupakan hasil rancangan pada Gambar desain halaman Panduan sebelumnya. Berikut merupakan gambar Panduan yang telah di rancang oleh penulis, dapat disajikan pada gambar 5.4.

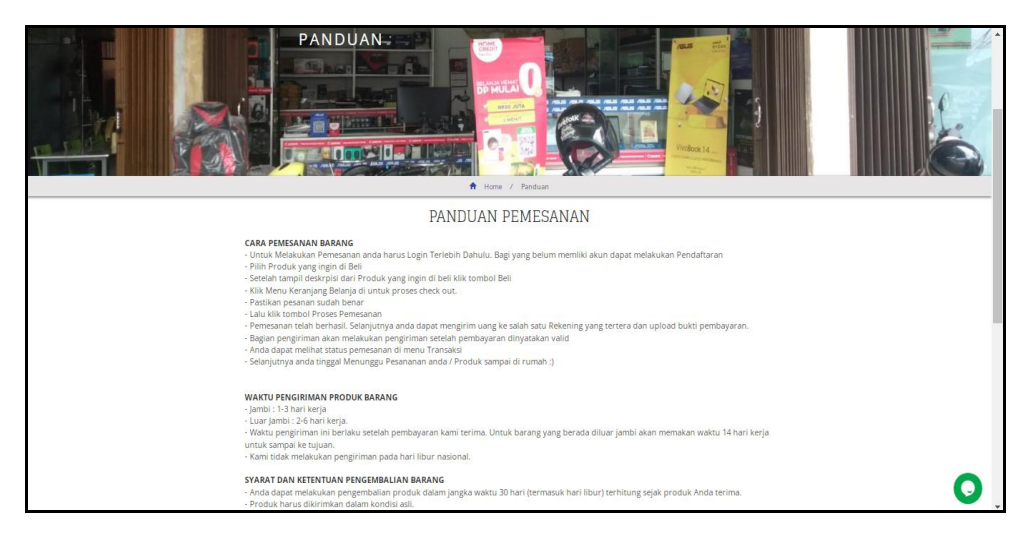

**Gambar 5.4 Tampilan Input Form Panduan**

5. Tampilan Input Form Produk

Tampilan input form Produk digunakan untuk menampilkan data Produk. Aktualisai pada Gambar di bawah ini merupakan hasil rancangan pada Gambar desain halaman Produk sebelumnya. Berikut merupakan gambar Produk yang telah di rancang oleh penulis, dapat disajikan pada gambar 5.5.

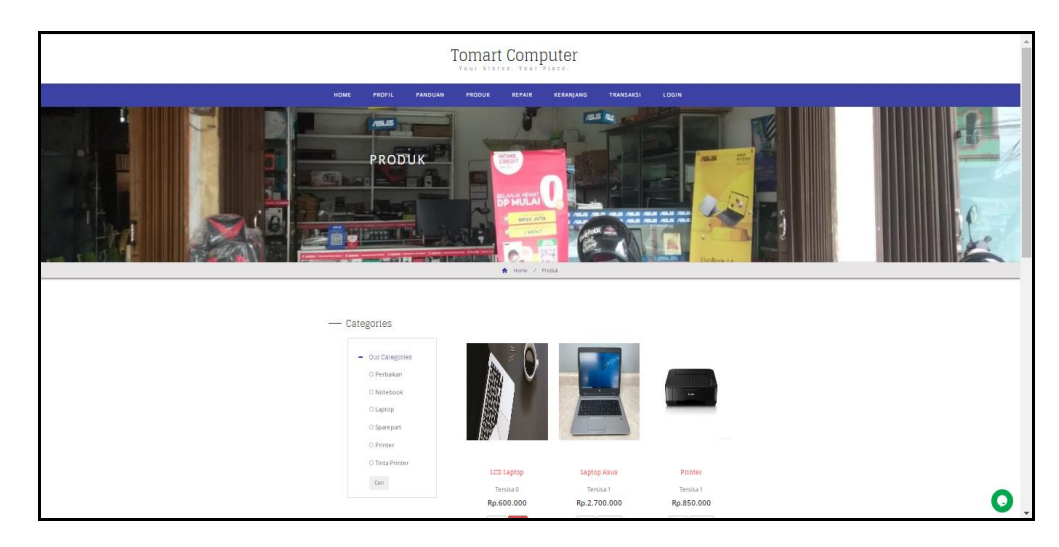

**Gambar 5.5 Tampilan Input Form Produk**

6. Tampilan Input Form Pendaftaran

Tampilan input form Pendaftaran digunakan untuk menampilkan data Pendaftaran. Aktualisai pada Gambar di bawah ini merupakan hasil rancangan pada Gambar desain halaman Pendaftaran sebelumnya. Berikut merupakan gambar Pendaftaran yang telah di rancang oleh penulis, dapat disajikan pada gambar 5.6.

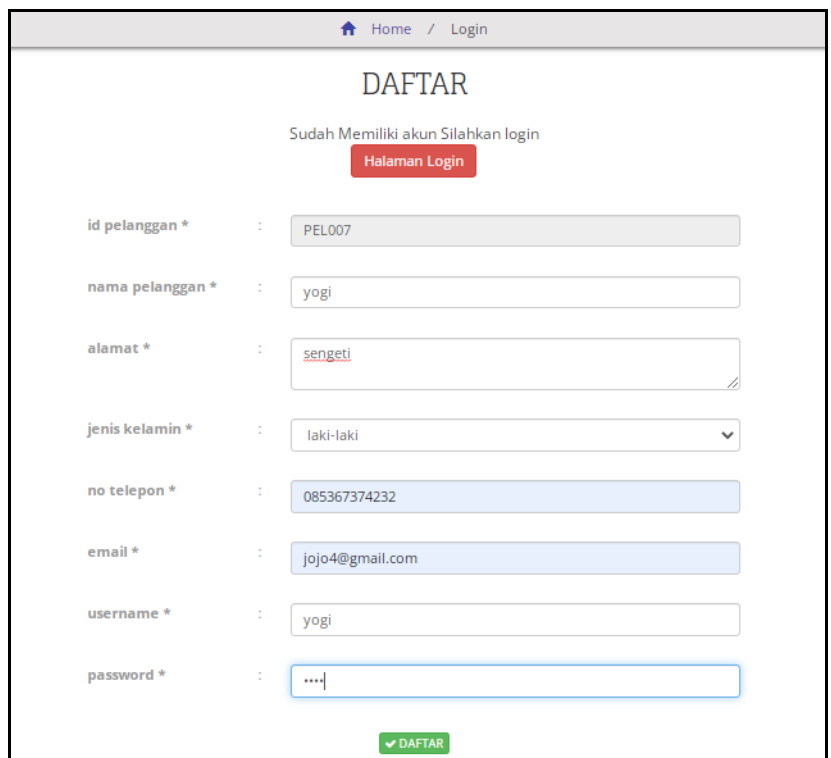

**Gambar 5.6 Tampilan Input Form Pendaftaran**

### 7. Tampilan Input Form Komentar

Tampilan input form Komentar digunakan untuk menampilkan data Komentar. Aktualisai pada Gambar di bawah ini merupakan hasil rancangan pada Gambar desain halaman Komentar sebelumnya. Berikut merupakan gambar Komentar yang telah di rancang oleh penulis, dapat disajikan pada gambar 5.7.

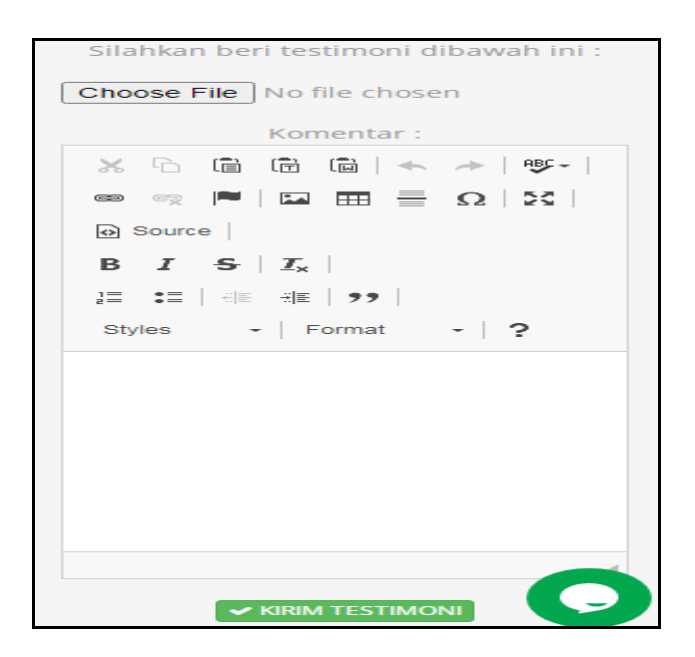

**Gambar 5.7 Tampilan Input Form Komentar**

8. Tampilan Input Form Pembelian

Tampilan input form Pembelian digunakan untuk menampilkan data Pembelian. Aktualisai pada Gambar di bawah ini merupakan hasil rancangan pada Gambar desain halaman Pembelian sebelumnya. Berikut merupakan gambar Pembelian yang telah di rancang oleh penulis, dapat disajikan pada gambar 5.8.

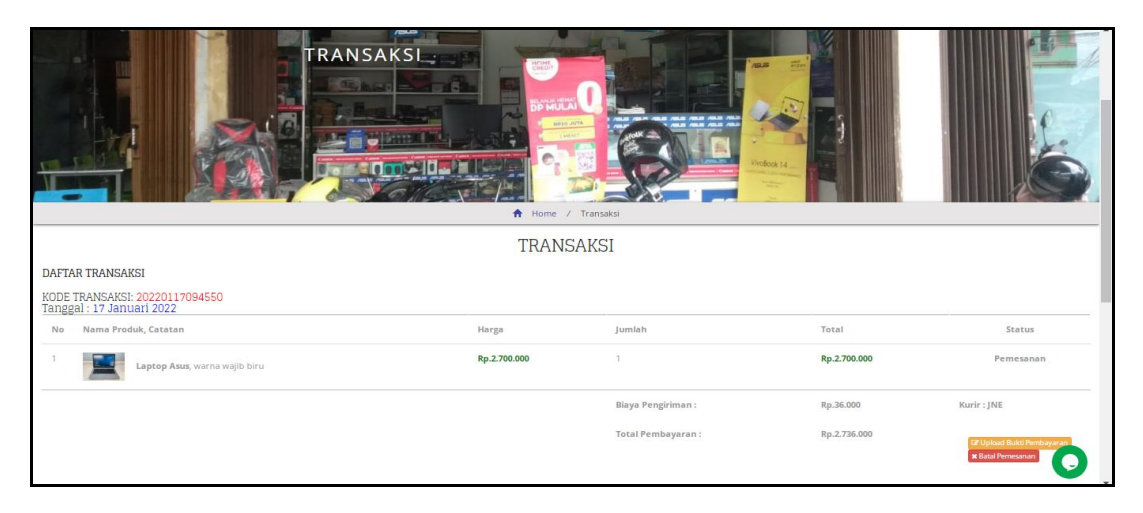

**Gambar 5.8 Tampilan Input Form Pembelian**

9. Tampilan Input Form Repair

Tampilan input form Repair digunakan untuk menampilkan data Pembelian. Aktualisai pada Gambar di bawah ini merupakan hasil rancangan pada Gambar desain halaman Pembelian sebelumnya. Berikut merupakan gambar Repair yang telah di rancang oleh penulis, dapat disajikan pada gambar 5.9.

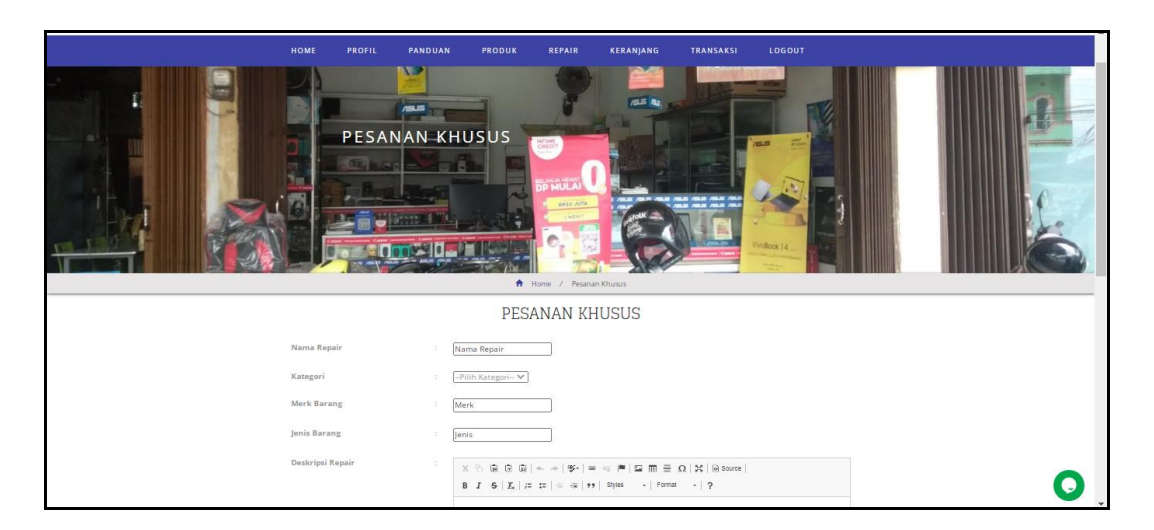

**Gambar 5.9 Tampilan Input Form Repair**

10. Tampilan Input Form Keranjang Belanja

Tampilan input form Belanja digunakan untuk menampilkan data Belanja. Aktualisai pada Gambar di bawah ini merupakan hasil rancangan pada Gambar desain halaman Belanja sebelumnya. Berikut merupakan gambar Belanja yang telah di rancang oleh penulis, dapat disajikan pada gambar 5.10.

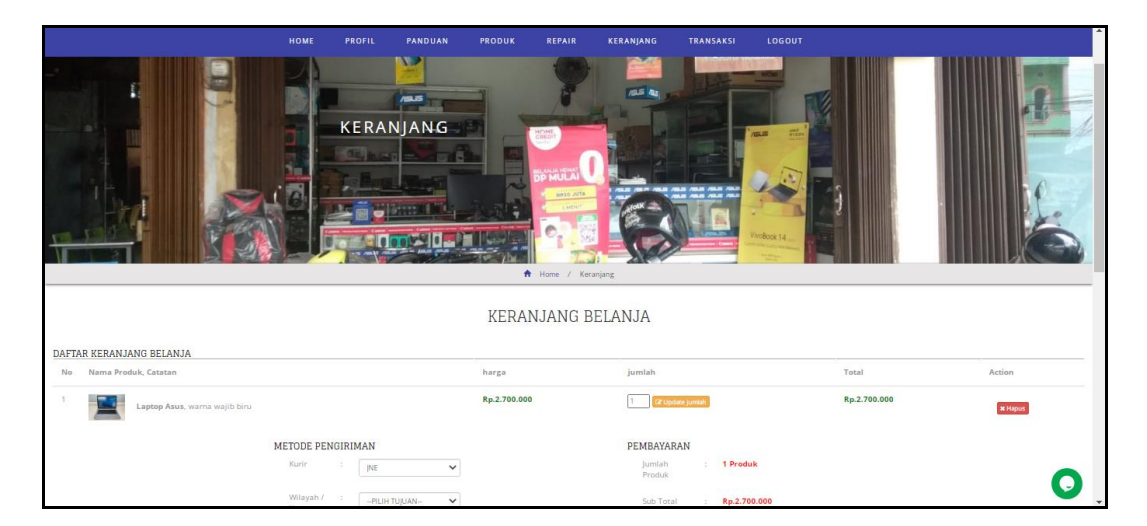

**Gambar 5.10 Tampilan Input Form Keranjang Belanja**

# B. Implementasi Tampilan Input Khusus Admin

Tampilan input khusus Admin merupakan rancangan yang dihasilkan dari rancangan Admin sebelumnya.

# 1. Tampilan Form Login

Tampilan form input login digunakan pada saat pertama kali *user* menjalankan aplikasi, maka yang pertama kali akan tampil adalah Halaman Menu *login*. Pertama-tama *user* harus memasukan *Username* dan *Password* terlebih dahulu. Implementasi pada Gambar 5.11 ini merupakan hasil rancangan pada Gambar 4.67.

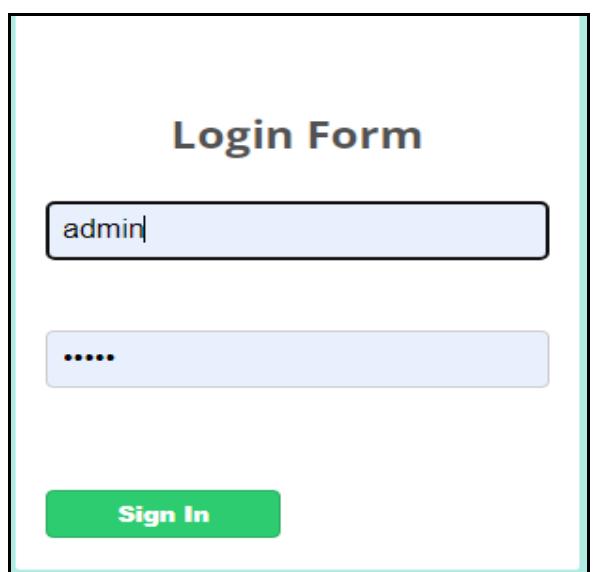

**Gambar 5.11 Tampilan Login**

# 2. Tampilan Menu Utama

Tampilan menu utama merupakan pusat kendali aplikasi. Dari menu utama inilah admin bisa melakukan akses ke database dengan memanggil kendali label database melalui menu-menu pada sistem. Dari sini admin dapat melakukan proses penyandian, dan penyimpanan data melalui tombol yang telah tersedia. Menu utama juga menyediakan fitur untuk mengentri data, melihat sandi serta mengembalikan isian input data seperti semula. Implementasi pada Gambar 5.12 ini merupakan hasil rancangan pada Gambar 4.68.

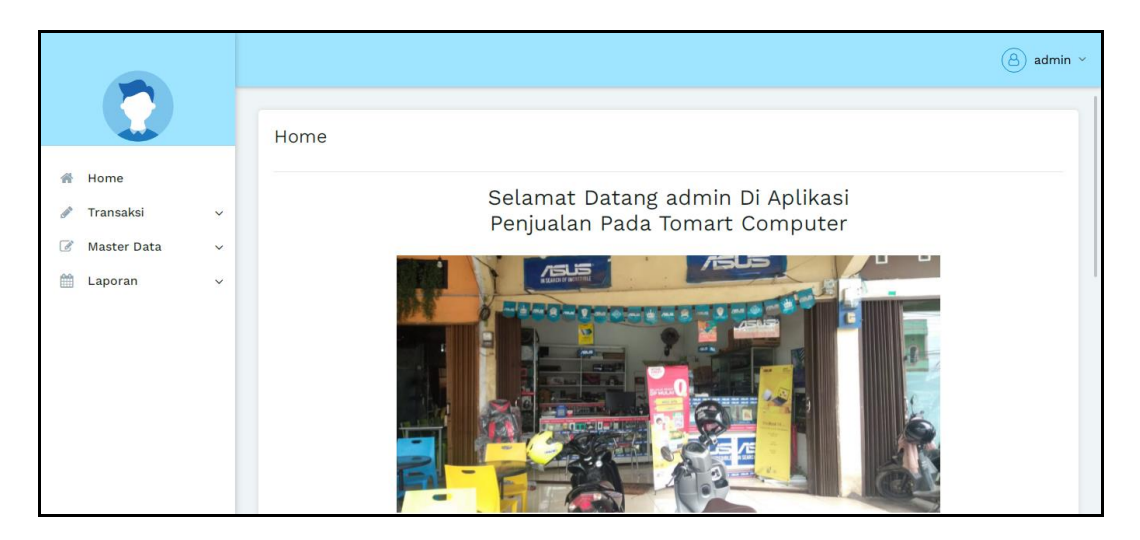

**Gambar 5.12 Tampilan Input Form Menu Utama**

### 3. Tampilan Menu Admin

Tampilan Menu Admin merupakan hasil dari rencana atau kerangka dasar yang telah penulis desain sebelumnya pada tahap ini menu telah diberi bahasa perograman sehingga dapat berfungsi, dengan tujuan agar rencana desain awal sesuai dengan program yang telah dibuat.

#### a). Tampilan Input Form Menu Admin

Tampilan input form menu Admin digunakan untuk mengintegrasikan semua fungsi-fungsi yang dibutuhkan untuk melakukan pengolahan atau menampilkan data Admin. Implementasi pada Gambar 5.13 ini merupakan hasil rancangan pada Gambar 4.69.

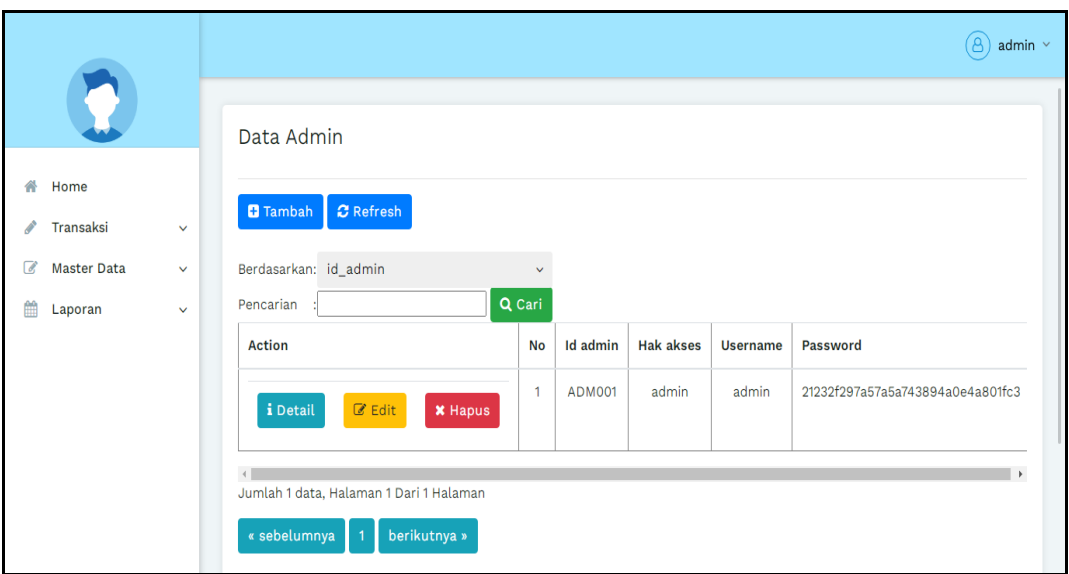

**Gambar 5.13 Tampilan Input Form Menu Admin**

# b). Tampilan Input Form Tambah Admin

Tampilan input form Tambah Admin digunakan untuk menambah data-data yang dibutuhkan untuk melakukan pengolahan atau menampilkan data Admin. Implementasi pada Gambar 5.14 ini merupakan hasil rancangan pada Gambar 4.70.

|                                                         |                                         | $\Theta$ ) admin $\sim$ |
|---------------------------------------------------------|-----------------------------------------|-------------------------|
|                                                         | Data Admin                              |                         |
| 备<br>Home<br>Transaksi<br>$\mathcal{P}$<br>$\checkmark$ | <b>KEMBALI</b>                          |                         |
| $\overline{a}$<br><b>Master Data</b><br>$\checkmark$    | Tambah                                  |                         |
| 曲<br>Laporan<br>$\checkmark$                            | id admin *<br>÷.<br><b>ADM002</b>       |                         |
|                                                         | <b>Hak Akses</b><br>÷.<br>$\sim$ $\sim$ |                         |
|                                                         | Username<br>admin<br>÷.                 |                         |
|                                                         | Password<br>÷.<br>                      |                         |
|                                                         | $\vee$ SIMPAN                           |                         |

**Gambar 5.14 Tampilan Input Form Tambah Admin**

c). Tampilan Input Form Edit Admin

Tampilan input form Edit Admin digunakan untuk memodifikasi data-data yang dibutuhkan untuk melakukan pengolahan atau menampilkan data Admin. Implementasi pada Gambar 5.15 ini merupakan hasil rancangan pada Gambar 4.71.

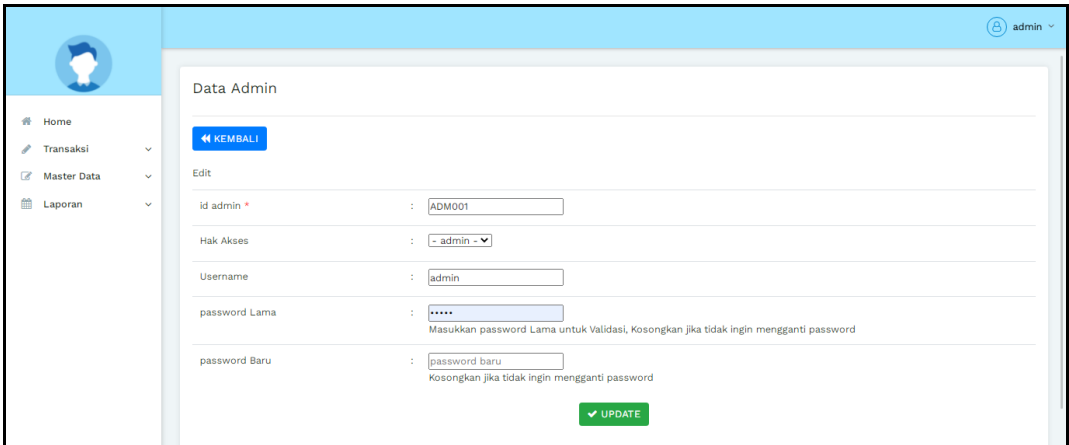

**Gambar 5.15 Tampilan Input Form Edit Admin**

4. Tampilan Menu Bank

Tampilan Menu Bank merupakan hasil dari rencana atau kerangka dasar yang telah penulis desain sebelumnya pada tahap ini menu telah diberi bahasa perograman sehingga dapat berfungsi, dengan tujuan agar rencana desain awal sesuai dengan program yang telah dibuat.

a). Tampilan Input Form Menu Bank

Tampilan input form menu Bank digunakan untuk mengintegrasikan semua fungsi-fungsi yang dibutuhkan untuk melakukan pengolahan atau menampilkan data Bank. Implementasi pada Gambar 5.16 ini merupakan hasil rancangan pada Gambar 4.72.

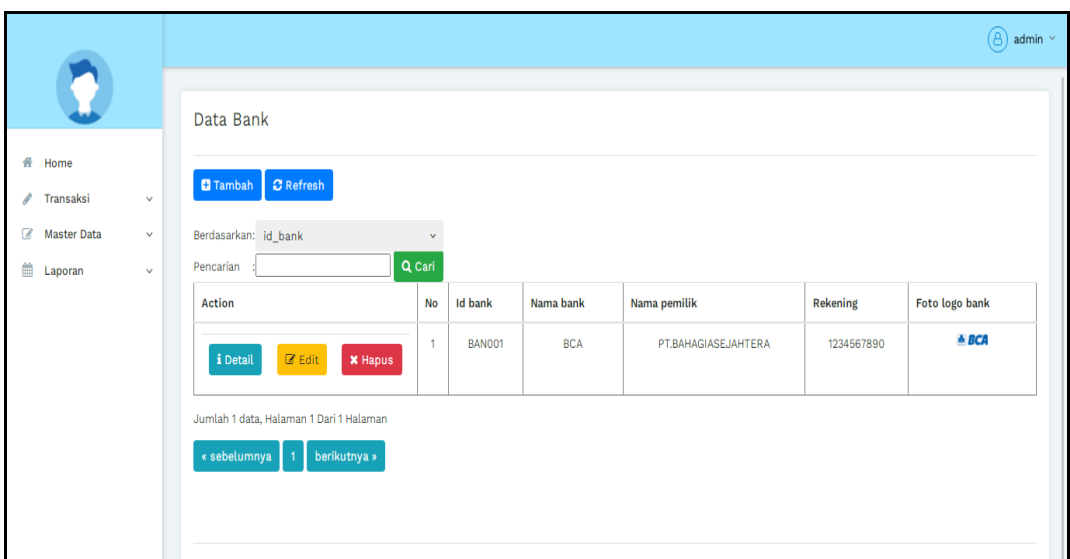

**Gambar 5.16 Tampilan Input Form Menu Bank**

b). Tampilan Input Form Tambah Bank

Tampilan input form Tambah Bank digunakan untuk menambah data-data yang dibutuhkan untuk melakukan pengolahan atau menampilkan data Bank. Implementasi pada Gambar 5.17 ini merupakan hasil rancangan pada Gambar 4.73.

|                                      |              |                |                              | $\circled{a}$ admin $\sim$ |
|--------------------------------------|--------------|----------------|------------------------------|----------------------------|
|                                      |              | Data Bank      |                              |                            |
| 备 Home<br>Transaksi<br>v             | $\checkmark$ | <b>KEMBALI</b> |                              |                            |
| $\overline{a}$<br><b>Master Data</b> | $\checkmark$ | Tambah         |                              |                            |
| 曲<br>Laporan                         | $\checkmark$ | id bank *      | <b>BAN002</b><br>÷.          |                            |
|                                      |              | Nama Bank      | : Nama Bank                  |                            |
|                                      |              | Nama Pemilik   | : Nama Pemilik               |                            |
|                                      |              | Rekening       | : Rekening                   |                            |
|                                      |              | Foto Logo Bank | : Choose File No file chosen |                            |
|                                      |              |                | $\vee$ SIMPAN                |                            |

**Gambar 5.17 Tampilan Input Form Tambah Bank**

c). Tampilan Input Form Edit Bank

Tampilan input form Edit Bank digunakan untuk memodifikasi data-data yang dibutuhkan untuk melakukan pengolahan atau menampilkan data Bank. Implementasi pada Gambar 5.18 ini merupakan hasil rancangan pada Gambar 4.74.

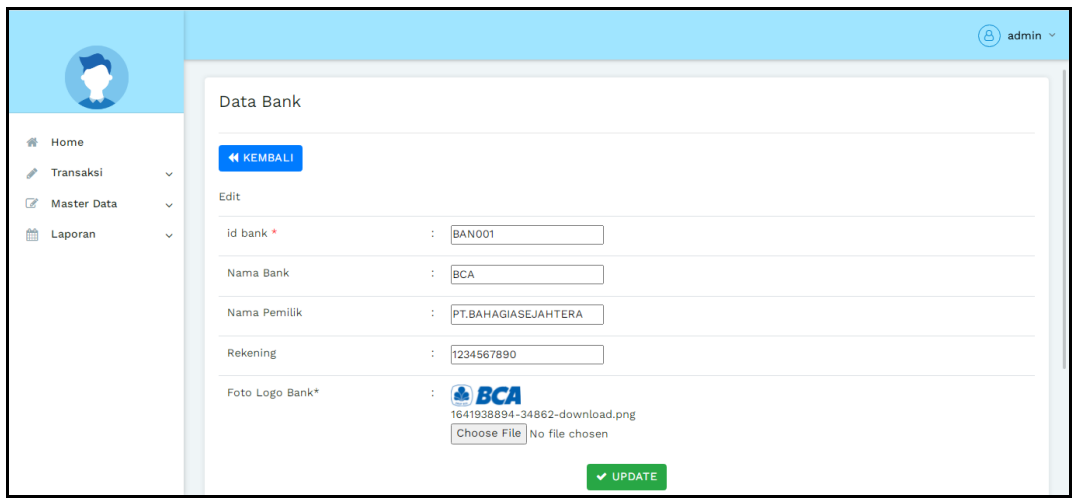

**Gambar 5.18 Tampilan Input Form Edit Bank**

# 5. Tampilan Menu Kategori

Tampilan Menu Kategori merupakan hasil dari rencana atau kerangka dasar yang telah penulis desain sebelumnya pada tahap ini menu telah diberi bahasa perograman sehingga dapat berfungsi, dengan tujuan agar rencana desain awal sesuai dengan program yang telah dibuat.

#### a). Tampilan Input Form Menu Kategori

Tampilan input form menu Kategori digunakan untuk mengintegrasikan semua fungsi-fungsi yang dibutuhkan untuk melakukan pengolahan atau menampilkan data Kategori. Implementasi pada Gambar 5.19 ini merupakan hasil rancangan pada Gambar 4.75.

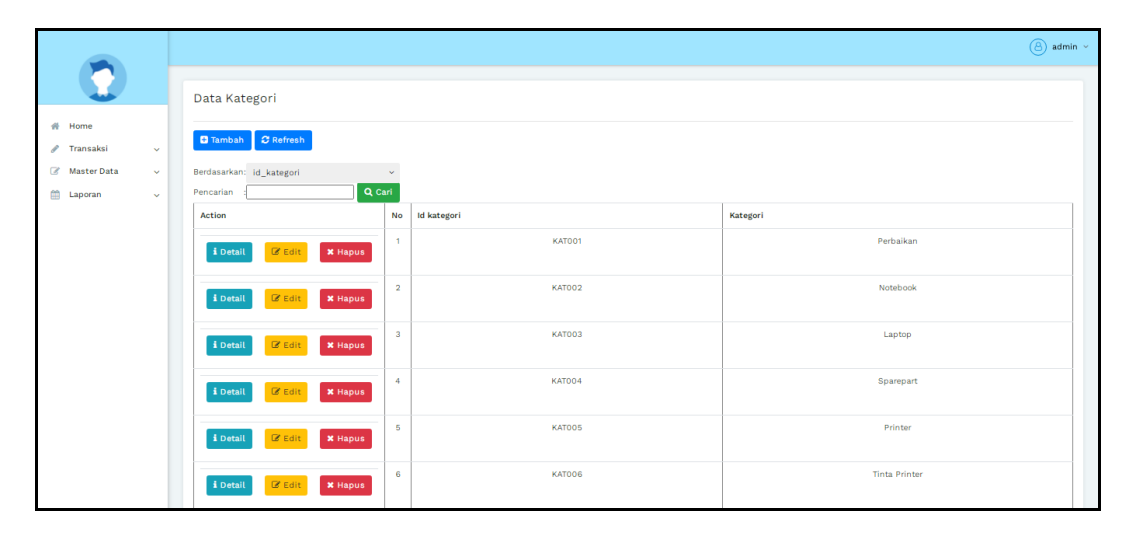

**Gambar 5.19 Tampilan Input Form Menu Kategori**

b). Tampilan Input Form Tambah Kategori

Tampilan input form Tambah Kategori digunakan untuk menambah datadata yang dibutuhkan untuk melakukan pengolahan atau menampilkan data Kategori. Implementasi pada Gambar 5.20 ini merupakan hasil rancangan pada Gambar 4.76.

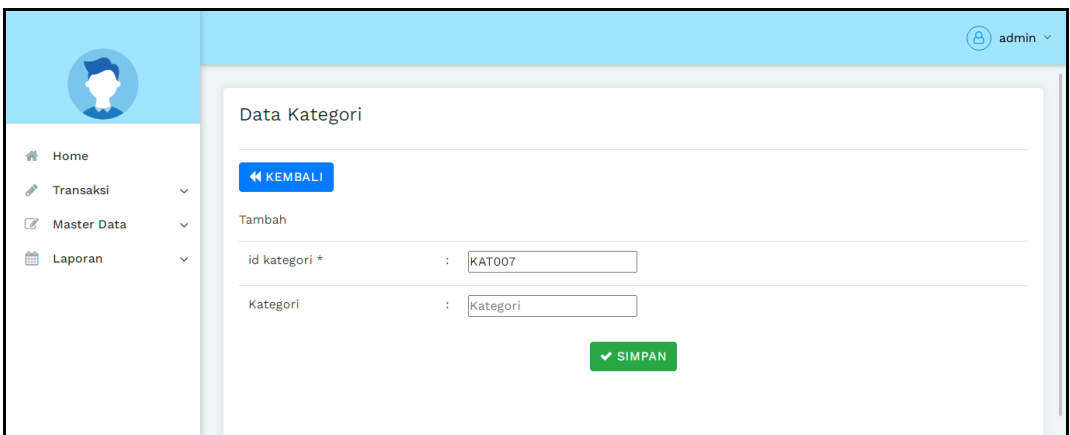

**Gambar 5.20 Tampilan Input Form Tambah Kategori**

# c). Tampilan Input Form Edit Kategori

Tampilan input form Edit Kategori digunakan untuk memodifikasi data-data yang dibutuhkan untuk melakukan pengolahan atau menampilkan data Kategori. Implementasi pada Gambar 5.21 ini merupakan hasil rancangan pada Gambar 4.77.

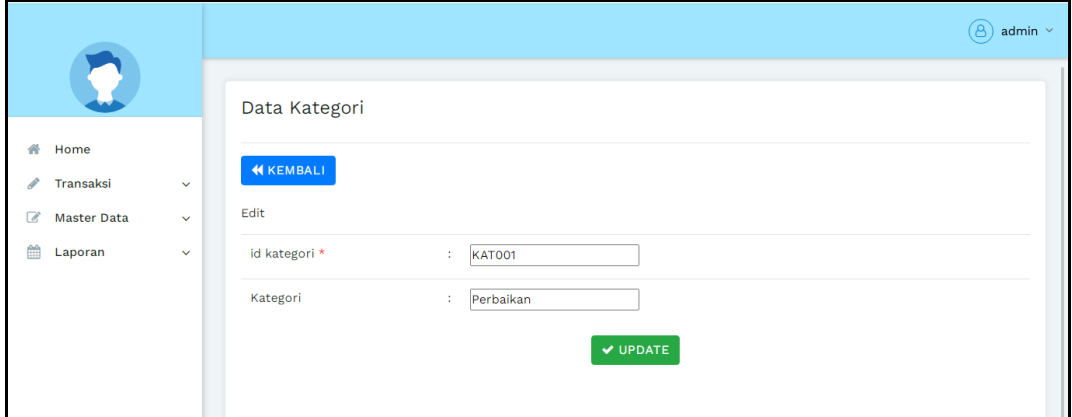

**Gambar 5.21 Tampilan Input Form Edit Kategori**

#### 6. Tampilan Menu Komentar

Tampilan Menu Komentar merupakan hasil dari rencana atau kerangka dasar yang telah penulis desain sebelumnya pada tahap ini menu telah diberi bahasa perograman sehingga dapat berfungsi, dengan tujuan agar rencana desain awal sesuai dengan program yang telah dibuat.

#### a). Tampilan Input Form Menu Komentar

Tampilan input form menu Komentar digunakan untuk mengintegrasikan semua fungsi-fungsi yang dibutuhkan untuk melakukan pengolahan atau menampilkan data Komentar . Implementasi pada Gambar 5.22 ini merupakan hasil rancangan pada Gambar 4.78.

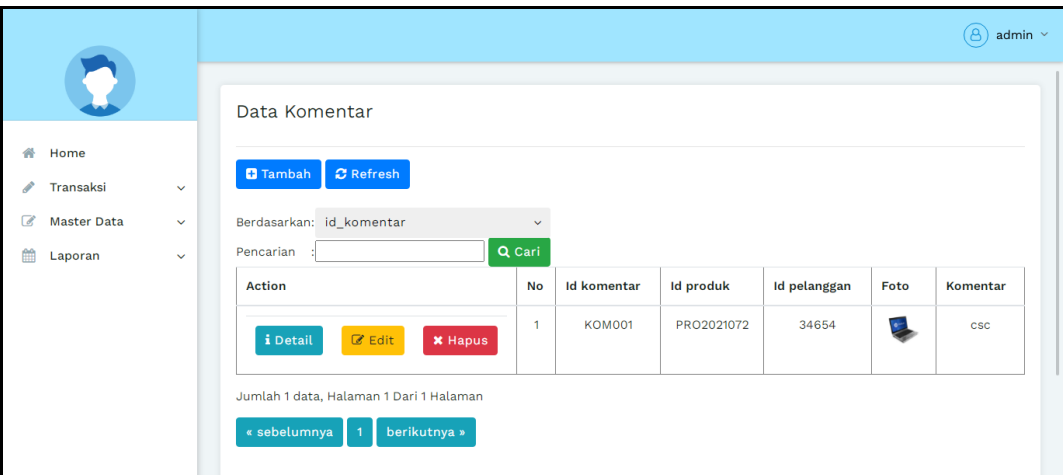

**Gambar 5.22 Tampilan Input Form Menu Komentar**

#### b). Tampilan Input Form Tambah Komentar

Tampilan input form Tambah Komentar digunakan untuk menambah datadata yang dibutuhkan untuk melakukan pengolahan atau menampilkan data Komentar . Implementasi pada Gambar 5.23 ini merupakan hasil rancangan pada Gambar 4.79.

|                       |              |                   |                                                                                                    | $\circled{a}$ admin $\circ$ |
|-----------------------|--------------|-------------------|----------------------------------------------------------------------------------------------------|-----------------------------|
|                       |              | Data Komentar     |                                                                                                    |                             |
| 番 Home<br>/ Transaksi | $\checkmark$ | <b>44 KEMBALI</b> |                                                                                                    |                             |
| Master Data           | $\checkmark$ | Tambah            |                                                                                                    |                             |
| <b>自</b> Laporan      | $\checkmark$ | id komentar *     | $\mathcal{L}$ KOM002                                                                                                    |                             |
|                       |              | <b>Id Produk</b>  | : Id Produk                                                                                                    |                             |
|                       |              | Id Pelanggan      | : Id Pelanggan                                                                                                    |                             |
|                       |              | Foto              | : Choose File No file chosen                                                                                                    |                             |
|                       |              | Komentar          | 10.1<br>$\texttt{X} \odot \mathrel{\mathsf{in}} \mathrel{\mathsf{in}} \mathrel{\mathsf{in}}   \leftarrow \texttt{A} \,   \, \texttt{W} \texttt{-}   \, \texttt{W} \texttt{-}   \, \texttt{W} \texttt{-} \mathrel{\mathsf{in}}   \, \texttt{W} \,   \, \texttt{W} \equiv \mathrel{\mathsf{in}} \, \Omega \,   \, \texttt{X}   \,   \texttt{S} \, \texttt{source}  $<br>B $I$ 5 $ I_x $ $ E  \equiv  E $ $\equiv  H $ Styles $-$   Format $-$   ? |                             |
|                       |              |                   |                                                                                                    |                             |
|                       |              |                   |                                                                                                    |                             |

**Gambar 5.23 Tampilan Input Form Tambah Komentar**

c). Tampilan Input Form Edit Komentar

Tampilan input form Edit Komentar digunakan untuk memodifikasi datadata yang dibutuhkan untuk melakukan pengolahan atau menampilkan data Komentar . Implementasi pada Gambar 5.26 ini merupakan hasil rancangan pada Gambar 4.80.

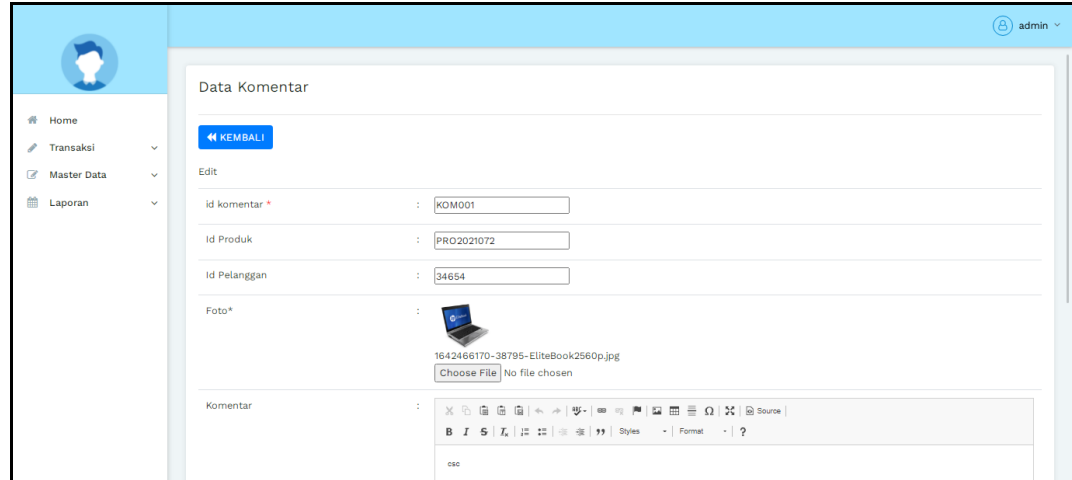

**Gambar 5.24 Tampilan Input Form Edit Komentar**

### 7. Tampilan Menu Ongkir

Tampilan Menu Ongkir merupakan hasil dari rencana atau kerangka dasar yang telah penulis desain sebelumnya pada tahap ini menu telah diberi bahasa perograman sehingga dapat berfungsi, dengan tujuan agar rencana desain awal sesuai dengan program yang telah dibuat.

# a). Tampilan Input Form Menu Ongkir

Tampilan input form menu Ongkir digunakan untuk mengintegrasikan semua fungsi-fungsi yang dibutuhkan untuk melakukan pengolahan atau menampilkan data Ongkir . Implementasi pada Gambar 5.27 ini merupakan hasil rancangan pada Gambar 4.81.

|                          |                    |              |                                                |                         |                  |            |                           | $(8)$ admin $\vee$ |
|--------------------------|--------------------|--------------|------------------------------------------------|-------------------------|------------------|------------|---------------------------|--------------------|
|                          |                    |              | Data Ongkir                                    |                         |                  |            |                           |                    |
| # Home<br>i              | Transaksi          | $\checkmark$ | $\mathcal C$ Refresh<br><b>B</b> Tambah        |                         |                  |            |                           |                    |
| $\overline{\mathscr{L}}$ | <b>Master Data</b> | $\checkmark$ | Berdasarkan: id_ongkir                         | $\checkmark$            |                  |            |                           |                    |
| 曲                        | Laporan            | $\checkmark$ | Pencarian                                      | Q Cari                  |                  |            |                           |                    |
|                          |                    |              | <b>Action</b>                                  | No                      | <b>Id ongkir</b> | Kurir      | Tujuan                    | Biaya              |
|                          |                    |              | $\mathbb Z$ Edit<br>i Detail<br><b>*</b> Hapus | $\mathbf{1}$            | AMI10000         | <b>JNE</b> | Mataram, Kota Mataram     | Rp.36.000          |
|                          |                    |              | $\mathbb Z$ Edit<br>i Detail<br><b>*</b> Hapus | $\overline{2}$          | AMI10011         | <b>JNE</b> | Ampenan, Kota Mataram     | Rp.36.000          |
|                          |                    |              | $\mathbb Z$ Edit<br>i Detail<br><b>*</b> Hapus | $\overline{\mathbf{3}}$ | AMI10012         | <b>JNE</b> | Cakranegara, Kota Mataram | Rp.36.000          |
|                          |                    |              | $\mathbb Z$ Edit<br>i Detail<br><b>x</b> Hapus | $\overline{4}$          | AMI20100         | <b>JNE</b> | Bima, Kota Bima           | Rp.43.000          |
|                          |                    |              |                                                | 5                       | AMI20111         | <b>JNE</b> | Asakota, Kota Bima        | Rp.43,000          |

**Gambar 5.25 Tampilan Input Form Menu Ongkir**

#### b). Tampilan Input Form Tambah Ongkir

Tampilan input form Tambah Ongkir digunakan untuk menambah data-data yang dibutuhkan untuk melakukan pengolahan atau menampilkan data Ongkir . Implementasi pada Gambar 5.28 ini merupakan hasil rancangan pada Gambar 4.82.

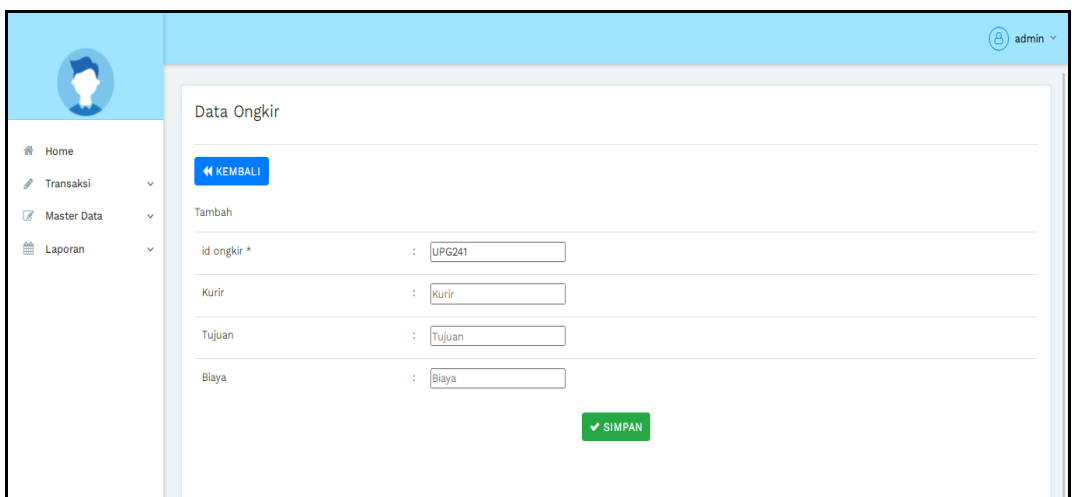

**Gambar 5.26 Tampilan Input Form Tambah Ongkir**

c). Tampilan Input Form Edit Ongkir

Tampilan input form Edit Ongkir digunakan untuk memodifikasi data-data yang dibutuhkan untuk melakukan pengolahan atau menampilkan data Ongkir . Implementasi pada Gambar 5.29 ini merupakan hasil rancangan pada Gambar 4.83.

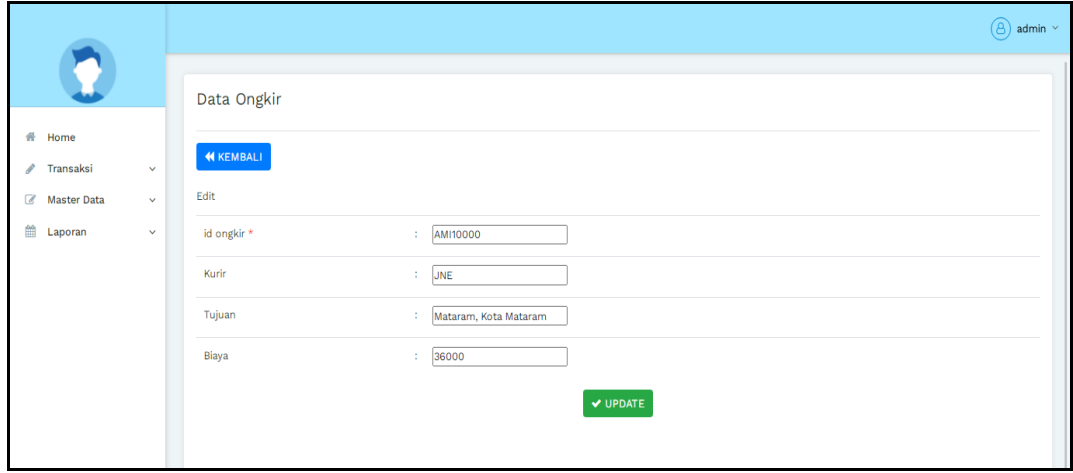

**Gambar 5.27 Tampilan Input Form Edit Ongkir**

### 8. Tampilan Menu Pelanggan

Tampilan Menu Pelanggan merupakan hasil dari rencana atau kerangka dasar yang telah penulis desain sebelumnya pada tahap ini menu telah diberi bahasa perograman sehingga dapat berfungsi, dengan tujuan agar rencana desain awal sesuai dengan program yang telah dibuat.

# a). Tampilan Input Form Menu Pelanggan

Tampilan input form menu Pelanggan digunakan untuk mengintegrasikan semua fungsi-fungsi yang dibutuhkan untuk melakukan pengolahan atau menampilkan data Pelanggan. Implementasi pada Gambar 5.18 ini merupakan hasil rancangan pada Gambar 4.84.

|                                                           |                                                  |                |               |                        |                                                                          |               |            |                      |           | $(8)$ admin $\sim$ |
|-----------------------------------------------------------|--------------------------------------------------|----------------|---------------|------------------------|--------------------------------------------------------------------------|---------------|------------|----------------------|-----------|--------------------|
|                                                           | Data Pelanggan                                   |                |               |                        |                                                                          |               |            |                      |           |                    |
| Home<br>杀                                                 | <b>C</b> Refresh<br><b>D</b> Tambah              |                |               |                        |                                                                          |               |            |                      |           |                    |
| Transaksi<br>$\checkmark$                                 |                                                  |                |               |                        |                                                                          |               |            |                      |           |                    |
| <b>Z</b> Master Data<br>v<br>鯩<br>Laporan<br>$\checkmark$ | Berdasarkan: id_pelanggan<br>Q Cari<br>Pencarian | $\checkmark$   |               |                        |                                                                          |               |            |                      |           |                    |
|                                                           | <b>Action</b>                                    | <b>No</b>      | Id pelanggan  | Nama pelanggan         | Alamat                                                                   | Jenis kelamin | No telepon | Email                | Username  | Password           |
|                                                           | $\mathbb{Z}$ Edit<br>i Detail<br><b>*</b> Hapus  | $\mathbf{1}$   | <b>PEL001</b> | <b>Tazkilah Ananda</b> | JL H.<br>Badar RT.<br>23 Kel.<br>Pasir Putih<br>Kec.<br>Jambi<br>Selatan | perempuan     | 2147483647 | anandatazkilah@gmail | Tazkilah  | 202cb962a          |
|                                                           | $\mathbb Z$ Edit<br>i Detail<br><b>x</b> Hapus   | $\overline{2}$ | <b>PEL002</b> | Monica Erulla          | JL<br>Paralayang                                                         | laki-laki     | $\circ$    |                      | a         | 21232f297          |
|                                                           | $\mathbb Z$ Edit<br>i Detail<br><b>x</b> Hapus   | $\overline{3}$ | <b>PEL003</b> | kila                   | jambi                                                                    | perempuan     | 9090909    | kila@gmail.com       | kila      | 80570bebe          |
|                                                           | $\mathbb Z$ Edit<br>i Detail<br><b>X</b> Hapus   | $\overline{4}$ | PEL004        | pelanggan              | jambi                                                                    | perempuan     | 12314235   | pelanggan@gmail.com  | pelanggan | c4ca4238a0         |

**Gambar 5.28 Tampilan Input Form Menu Pelanggan** 

#### b). Tampilan Input Form Tambah Pelanggan

Tampilan input form Tambah Pelanggan digunakan untuk menambah datadata yang dibutuhkan untuk melakukan pengolahan atau menampilkan data Pelanggan. Implementasi pada Gambar 5.19 ini merupakan hasil rancangan pada Gambar 4.85.

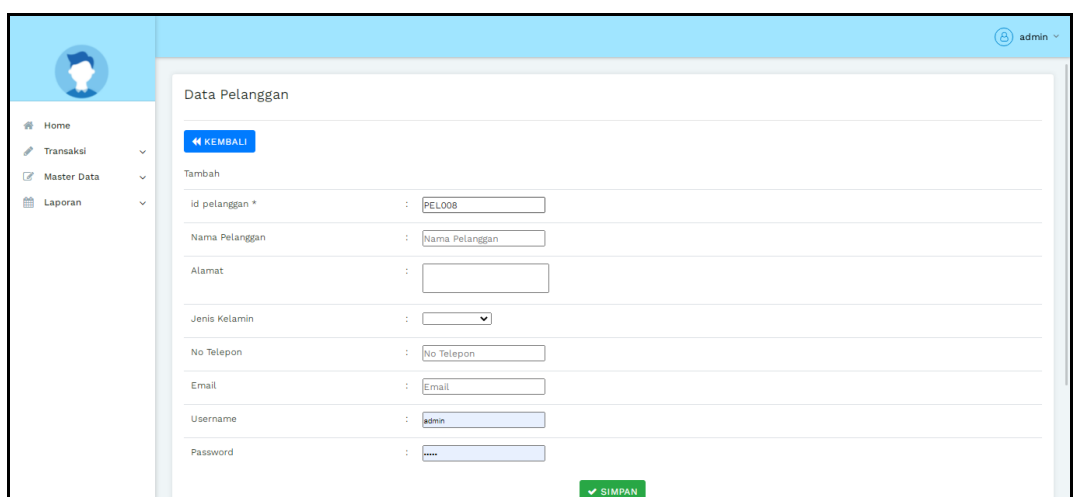

**Gambar 5.29 Tampilan Input Form Tambah Pelanggan**

c). Tampilan Input Form Edit Pelanggan

Tampilan input form Edit Pelanggan digunakan untuk memodifikasi datadata yang dibutuhkan untuk melakukan pengolahan atau menampilkan data Pelanggan. Implementasi pada Gambar 5.20 ini merupakan hasil rancangan pada Gambar 4.86.

|                                                                                     |                        |                                                                                                    | $\circledcirc$ admin $\check{\ }$ |
|-------------------------------------------------------------------------------------|------------------------|----------------------------------------------------------------------------------------------------|-----------------------------------|
|                                                                                     | Data Pelanggan         |                                                                                                    |                                   |
| 备 Home<br>i<br>Transaksi<br>$\checkmark$                                            | <b>KEMBALI</b>         |                                                                                                    |                                   |
| $\mathcal{C}$<br><b>Master Data</b><br>$\checkmark$<br>曲<br>Laporan<br>$\checkmark$ | Edit<br>id pelanggan * | ÷<br>PEL001                                                                                                |                                   |
|                                                                                     | Nama Pelanggan         | $\mathbb{Z}^2$<br>Tazkilah Ananda                                                                          |                                   |
|                                                                                     | Alamat                 | Jl. H. Badar RT. 23 Kel.<br>÷<br>$\lambda$<br>Pasir Putih Kec. Jambi<br>$\mathbf{v}$                       |                                   |
|                                                                                     | Jenis Kelamin          | - perempuan - $\blacktriangledown$<br>÷                                                                    |                                   |
|                                                                                     | No Telepon             | $\mathbb{Z}^2$<br>2147483647                                                                               |                                   |
|                                                                                     | Email                  | anandatazkilah@gmail<br>÷                                                                                  |                                   |
|                                                                                     | Username               | $\mathcal{I}$<br>Tazkilah                                                                                  |                                   |
|                                                                                     | password Lama          | ÷<br>password lama<br>Masukkan password Lama untuk Validasi, Kosongkan jika tidak ingin mengganti password | Liahtshot                         |
|                                                                                     |                        |                                                                                                    | our screenshof is                 |

**Gambar 5.30 Tampilan Input Form Edit Pelanggan**

### 9. Tampilan Menu Pemesanan

Tampilan Menu Pemesanan merupakan hasil dari rencana atau kerangka dasar yang telah penulis desain sebelumnya pada tahap ini menu telah diberi bahasa perograman sehingga dapat berfungsi, dengan tujuan agar rencana desain awal sesuai dengan program yang telah dibuat.

### a). Tampilan Input Form Menu Pemesanan

Tampilan input form menu Pemesanan digunakan untuk mengintegrasikan semua fungsi-fungsi yang dibutuhkan untuk melakukan pengolahan atau menampilkan data Pemesanan . Implementasi pada Gambar 5.33 ini merupakan hasil rancangan pada Gambar 4.87.

|                                                |              |                                                                                             |                |                     |                          |                          |                    |                                 | $(8)$ admin $\sim$ |
|------------------------------------------------|--------------|---------------------------------------------------------------------------------------------|----------------|---------------------|--------------------------|--------------------------|--------------------|---------------------------------|--------------------|
|                                                |              | Data Pemesanan                                                                              |                |                     |                          |                          |                    |                                 |                    |
| <b>普</b> Home<br>Transaksi<br>$\mathscr{L}$    | $\checkmark$ | $C$ Refresh                                                                                 |                |                     |                          |                          |                    |                                 |                    |
| $\overline{\mathscr{L}}$<br><b>Master Data</b> | $\checkmark$ | Berdasarkan: id pemesanan                                                                   |                | $\checkmark$        |                          |                          |                    |                                 |                    |
| 爵<br>Laporan                                   | $\checkmark$ | Pencarian                                                                                   |                | Q Cari              |                          |                          |                    |                                 |                    |
|                                                |              | <b>Action</b>                                                                               | No             | <b>Id pemesanan</b> | Kode transaksi penjualan | <b>Tanggal pemesanan</b> | <b>Total bayar</b> | Tanggal upload bukti pembayaran | Foto bukti pembaya |
|                                                |              | telah<br>i Detail<br>dikonfirmasi                                                           | $\overline{1}$ | <b>PEM001</b>       | 20220115104838           | 15 Januari 2022          | Rp.615.000         | 15 Januari 2022                 | ₩                  |
|                                                |              | telah<br>i Detail<br>dikonfirmasi                                                           | $\overline{2}$ | <b>PEM002</b>       | 20220116112158           | 16 Januari 2022          | Rp.615.000         | 16 Januari 2022                 |                    |
|                                                |              | <b>&amp;</b> Konfirmasi<br>i Detail                                                         | $\overline{3}$ | <b>PEM003</b>       | 20220117094550           | 17 Januari 2022          | Rp.2.736.000       | 17 Januari 2022                 | <b>Contract</b>    |
|                                                |              | $\overline{4}$<br>Jumlah 3 data, Halaman 1 Dari 1 Halaman<br>« sebelumnya  <br>berikutnya » |                |                     |                          |                          |                    |                                 | $\mathbf{r}$       |

**Gambar 5.31 Tampilan Input Form Menu Pemesanan**

#### b). Tampilan Input Form Konfirmasi Pemesanan

Tampilan input form Konfirmasi Pemesanan digunakan untuk merima pesanan dari pelanggan. Implementasi pada Gambar 5.32 ini merupakan hasil rancangan pada Gambar 4.88.

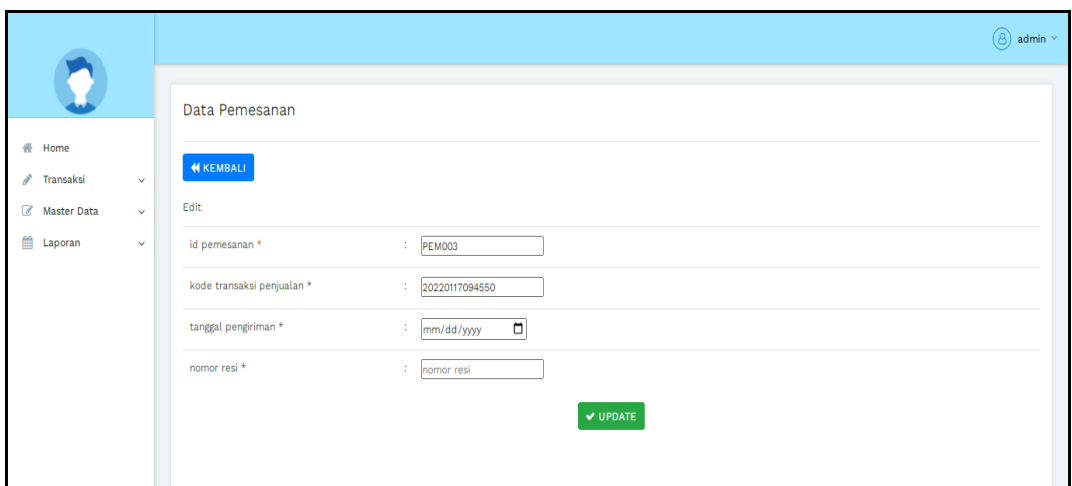

**Gambar 5.32 Tampilan Input Form Konfirmasi Pemesanan**

c). Tampilan Input Form Edit Pemesanan

Tampilan input form Edit Pemesanan digunakan untuk memodifikasi datadata yang dibutuhkan untuk melakukan pengolahan atau menampilkan data Pemesanan . Implementasi pada Gambar 5.33 ini merupakan hasil rancangan pada Gambar 4.89.

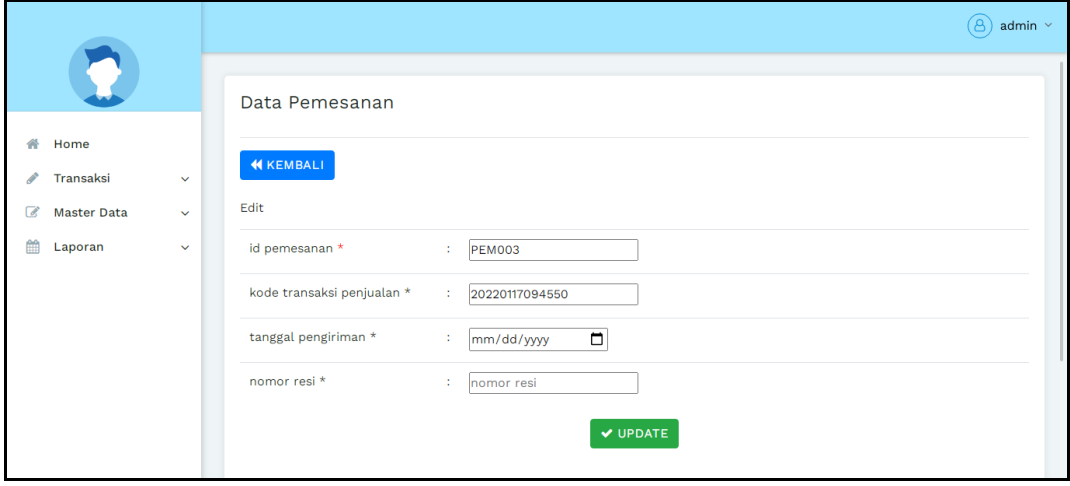

**Gambar 5.33 Tampilan Input Form Edit Pemesanan**

#### 10. Tampilan Menu Penjualan

Tampilan Menu Penjualan merupakan hasil dari rencana atau kerangka dasar yang telah penulis desain sebelumnya pada tahap ini menu telah diberi bahasa perograman sehingga dapat berfungsi, dengan tujuan agar rencana desain awal sesuai dengan program yang telah dibuat.

### a). Tampilan Input Form Menu Penjualan

Tampilan input form menu Penjualan digunakan untuk mengintegrasikan semua fungsi-fungsi yang dibutuhkan untuk melakukan pengolahan atau menampilkan data Penjualan . Implementasi pada Gambar 5.34 ini merupakan hasil rancangan pada Gambar 4.90.

|                                         |                  |                                                          |                         |                     |                          |                   |               |                    |                  |                |              |              |                        | $\circledS$ admin $\check{ }$ |
|-----------------------------------------|------------------|----------------------------------------------------------|-------------------------|---------------------|--------------------------|-------------------|---------------|--------------------|------------------|----------------|--------------|--------------|------------------------|-------------------------------|
|                                         |                  | Data Penjualan                                           |                         |                     |                          |                   |               |                    |                  |                |              |              |                        |                               |
| ₩.<br>Home<br>Transaksi<br>i            | $\sim$           | C Refresh<br><b>D</b> Tambah                             |                         |                     |                          |                   |               |                    |                  |                |              |              |                        |                               |
| œ<br><b>Master Data</b><br>曲<br>Laporan | $\sim$<br>$\sim$ | Berdasarkan: id_penjualan<br>Q Carl<br>Pencarian         | $\mathbf{v}$            |                     |                          |                   |               |                    |                  |                |              |              |                        |                               |
|                                         |                  | Action                                                   | No                      | <b>Id penjualan</b> | Kode transaksi penjualan | Tanggal penjualan | Id pelanggan  | Nama<br>Pelanggan  | <b>Id produk</b> | Nama<br>Produk | Jumlah       | Harga        | Catatan                | Stat                          |
|                                         |                  | $\mathbb{Z}$ Edit<br>i Detail<br><b>X</b> Hapus          | $\mathbf{1}$            | <b>PEN001</b>       | 65656                    | 15 Januari 2022   | PELO01        | Tazkilah<br>Ananda | <b>PRO001</b>    | LCD<br>Laptop  | т.           | Rp.1.000.000 |                        |                               |
|                                         |                  | <b>E</b> Edit<br><b>x</b> Hapus<br>i Detail              | $\overline{\mathbf{2}}$ | <b>PEN002</b>       | 20220115104838           | 15 Januari 2022   | <b>PEL006</b> | frans              | <b>PRO001</b>    | LCD<br>Laptop  | 1.           | Rp.600.000   |                        |                               |
|                                         |                  | $\mathbb{Z}$ Edit<br>i Detail<br><b>X</b> Hapus          | $\overline{3}$          | <b>PEN003</b>       | 20220116112158           | 16 Januari 2022   | <b>PEL006</b> | frans              | <b>PRO001</b>    | LCD<br>Laptop  | $\mathbf{1}$ | Rp.600.000   |                        |                               |
|                                         |                  | $\mathbb{Z}$ Edit<br>i Detail<br><b>X</b> Hapus          | $\boldsymbol{A}$        | <b>PEN004</b>       | 20220117094550           | 17 Januari 2022   | <b>PEL007</b> | yogi               | <b>PRO002</b>    | Laptop<br>Asus | $\mathbf{1}$ | Rp.2.700.000 | warna<br>wajib<br>biru | ment                          |
|                                         |                  | $\mathcal{A}$<br>Jumlah 4 data, Halaman 1 Dari 1 Halaman |                         |                     |                          |                   |               |                    |                  |                |              |              |                        | $\,$                          |
|                                         |                  | « sebelumnya<br>berikutnya »                             |                         |                     |                          |                   |               |                    |                  |                |              |              |                        |                               |

**Gambar 5.34 Tampilan Input Form Menu Penjualan**

#### b). Tampilan Input Form Tambah Penjualan

Tampilan input form Tambah Penjualan digunakan untuk menambah datadata yang dibutuhkan untuk melakukan pengolahan atau menampilkan data Penjualan . Implementasi pada Gambar 5.35 ini merupakan hasil rancangan pada Gambar 4.91.

|                                |              |                          |                                             | $\circled{a}$ admin $\circ$                                                                                                    |
|--------------------------------|--------------|--------------------------|---------------------------------------------|----------------------------------------------------------------------------------------------------|
|                                |              | Data Penjualan           |                                             |                                                                                                    |
| 骨 Home<br>$\sqrt{ }$ Transaksi | $\sim$       | <b>44 KEMBALI</b>        |                                             |                                                                                                    |
| Master Data                    | $\sim$       | Tambah                   |                                             |                                                                                                    |
| <b>ED</b> Laporan              | $\checkmark$ | id penjualan *           | <b>PEN005</b><br>$\mathcal{L}_{\mathrm{c}}$ |                                                                                                    |
|                                |              | Kode Transaksi Penjualan | : Kode Transaksi Penjualan                  |                                                                                                    |
|                                |              | <b>Tanggal Penjualan</b> | ÷.<br>01/18/2022                            | $\blacksquare$                                                                                                    |
|                                |              | Id Pelanggan             | Nothing selected<br>10                      | $\mathcal{L}_{\mathcal{C}}$                                                                                                    |
|                                |              | <b>Id Produk</b>         | ÷.<br>Nothing selected                      | U.                                                                                                    |
|                                |              | Jumlah                   | $\sim$<br>Jumlah                            |                                                                                                    |
|                                |              | Harga                    | 11<br>Harga                                 |                                                                                                    |
|                                |              | Catatan                  | 10                                          | $\mathbb{X} \stackrel{\frown}{\oplus} \; \mathop{\bar{\boxplus}}\; \mathop{\bar{\boxplus}}\; \mathop{\bar{\boxplus}}\;  \; \diamondsuit \;\Rightarrow\;  \; \mathop{\bar{\boxplus}} \; \cdot  \;\Rightarrow \;\Rightarrow \;\;  \mathop{\bar{\boxplus}} \;  \; \mathop{\bar{\boxplus}} \; \mathop{\bar{\boxplus}} \; \mathop{\bar{\boxplus}} \; \mathop{\bar{\boxplus}} \; \mathop{\bar{\boxplus}} \; \mathop{\bar{\boxplus}} \; \mathop{\bar{\boxplus}} \; \mathop{\bar{\boxplus}} \; \mathop{\bar{\boxplus}} \; \mathop{\bar{\boxplus}} \; \mathop{\bar{\boxplus}} \$<br>$\mathsf{B} \quad \mathcal{I} \quad \mathsf{S} \; \mid \mathcal{I}_\mathsf{X} \; \mid \; \mathrel{\mathop{\mathop{\scriptstyle\mathop{\scriptstyle\mathop{\cal E}}}}}}}}}} \; \; \quad \  \  \, \mid \; \; \mathsf{F} \; \text{ormM} \qquad \  \  \, \cdot \; \mid \; \math$ |
|                                |              |                          |                                             |                                                                                                    |
|                                |              |                          |                                             |                                                                                                    |
|                                |              |                          |                                             |                                                                                                    |

**Gambar 5.35 Tampilan Input Form Tambah Penjualan**

c). Tampilan Input Form Edit Penjualan

Tampilan input form Edit Penjualan digunakan untuk memodifikasi datadata yang dibutuhkan untuk melakukan pengolahan atau menampilkan data Penjualan . Implementasi pada Gambar 5.36 ini merupakan hasil rancangan pada Gambar 4.92.

|                      |              |                          |                             |                                                                                                    | $\circledS$ admin $\sim$ |
|----------------------|--------------|--------------------------|-----------------------------|----------------------------------------------------------------------------------------------------|--------------------------|
|                      |              | Data Penjualan           |                             |                                                                                                    |                          |
| # Home               |              |                          |                             |                                                                                                    |                          |
| $\sqrt{ }$ Transaksi | $\sim$       | <b>KEMBALI</b>           |                             |                                                                                                    |                          |
| <b>Z</b> Master Data | $\checkmark$ | Edit                     |                             |                                                                                                    |                          |
| <b>ED</b> Laporan    | $\sim$       | id penjualan *           | $\mathcal{L}^{\mathcal{L}}$ | PEN001                                                                                                    |                          |
|                      |              | Kode Transaksi Penjualan | ÷.                          | 65656                                                                                                    |                          |
|                      |              | Tanggal Penjualan        | ÷.                          | $\Box$<br>01/15/2022                                                                                                    |                          |
|                      |              | Id Pelanggan             | ÷.                          | $-$ PEL001 $-$                                                                                                    | $\downarrow$             |
|                      |              | <b>Id Produk</b>         | $\mathcal{L}_{\mathcal{L}}$ | $-$ PRO001 -                                                                                                    | $\downarrow$             |
|                      |              | Jumlah                   | ÷.                          |                                                                                                    |                          |
|                      |              | Harga                    | ÷.                          | 1000000                                                                                                    |                          |
|                      |              | Catatan                  | ÷                           | $\mathbb{X}\ \widehat{\otimes}\ \widehat{\boxplus}\ \widehat{\boxplus}\ \widehat{\boxplus}\  \ \widehat{\ast}\ \Rightarrow \  \ \Psi\cdot\  \ \Longrightarrow\ \gamma\ \ \text{[}\ \ \boxplus\ \boxplus\ \boxplus\ \widehat{\boxplus}\ \ \Omega\  \ \text{if}\ \ \text{[}\ \boxplus\ \text{[}\ \boxplus\ \text{[}\ \end{bmatrix})$                                                                                                    |                          |
|                      |              |                          |                             | $\mathsf{B} \quad I \quad \mathsf{S} \; \mid \mathcal{I}_{\mathsf{N}} \; \mid \; \mathrel{\mathop{\mathop{\scriptstyle\mathop{\scriptstyle\mathop{\cal E}}}}}}}}}} \; \; \Rightarrow \; \mid \; \mathsf{Formal} \quad \  \  \, \cdot \mid \; \mathsf{P}.$ |                          |
|                      |              |                          |                             |                                                                                                    |                          |
|                      |              |                          |                             |                                                                                                    |                          |

**Gambar 5.36 Tampilan Input Form Edit Penjualan**

#### 11. Tampilan Menu Produk

Tampilan Menu Produk merupakan hasil dari rencana atau kerangka dasar yang telah penulis desain sebelumnya pada tahap ini menu telah diberi bahasa perograman sehingga dapat berfungsi, dengan tujuan agar rencana desain awal sesuai dengan program yang telah dibuat.

### a). Tampilan Input Form Menu Produk

Tampilan input form menu Produk digunakan untuk mengintegrasikan semua fungsi-fungsi yang dibutuhkan untuk melakukan pengolahan atau menampilkan data Produk . Implementasi pada Gambar 5.37 ini merupakan hasil rancangan pada Gambar 4.93.

|                                                  |                  |                                     |                |                         |                  |                      |                      |                      |                |              |              |                       |                      | $\circledS$ admin $\circ$ |
|--------------------------------------------------|------------------|-------------------------------------|----------------|-------------------------|------------------|----------------------|----------------------|----------------------|----------------|--------------|--------------|-----------------------|----------------------|---------------------------|
|                                                  |                  | Data Produk                         |                |                         |                  |                      |                      |                      |                |              |              |                       |                      |                           |
| # Home                                           |                  | <b>C</b> Refresh<br><b>D</b> Tambah |                |                         |                  |                      |                      |                      |                |              |              |                       |                      |                           |
| Transaksi<br>v<br>$\alpha$<br><b>Master Data</b> | $\sim$<br>$\sim$ | Berdasarkan: id produk              |                | $\mathbf{v}$            |                  |                      |                      |                      |                |              |              |                       |                      |                           |
| 曲<br>Laporan                                     | $\sim$           | Pencarian<br><b>Action</b>          |                | Q Carl<br>No            | <b>Id produk</b> | Nama produk          | Merk                 | Kategori             | Jumlah         | Harga beli   | Harga jual   | Foto                  | Keterangan           | Berat barang              |
|                                                  |                  | <b>Edit</b><br>i Detail             | <b>x</b> Hapus | $\overline{1}$          | <b>PRO001</b>    | <b>LCD</b> Laptop    | Lod Led Asus E202s E | PERBAIKAN            | $\bullet$      | Rp.500.000   | Rp.600.000   | $\mathcal{D}^{\circ}$ | <b>BELUM TERJUAL</b> | $\circ$                   |
|                                                  |                  | $\mathbb Z$ Edit<br>i Detail        | <b>X</b> Hapus | $\overline{2}$          | <b>PRO002</b>    | Laptop Asus          | Laptop Asus A455L In | Laptop               | $\circ$        | Rp.2.500.000 | Rp.2.700.000 | 雪                     | Tersedia             | 5                         |
|                                                  |                  |                                     |                | $\overline{\mathbf{3}}$ | <b>PRO003</b>    | Printer              | Printer Canon Mp237  | Printer              | $\overline{1}$ | Rp.750,000   | Rp.850.000   | -                     | Tersedia             | 5                         |
|                                                  |                  | $\mathbb{Z}$ Edit<br>i Detail       | <b>x</b> Hapus |                         |                  |                      |                      |                      |                |              |              |                       |                      |                           |
|                                                  |                  | <b>Edit</b><br>i Detail             | <b>*</b> Hapus | $\overline{4}$          | <b>PRO004</b>    | <b>Tinta Printer</b> | Original Cartridge C | <b>Tinta Printer</b> | $\overline{1}$ | Rp.200.000   | Rp.300,000   | Ë.                    | Tersedia             | $\circ$                   |
|                                                  |                  | <b>IZ</b> Edit<br>i Detail          | <b>X</b> Hapus | 5                       | <b>PRO005</b>    | Sparepart            | *Processor : Intel C | Sparepart            | $\mathbf{1}$   | Rp.1,880,000 | Rp.2.500,000 | 当时                    | Tersedia             | 11000                     |
|                                                  |                  | $\mathbb{Z}$ Edit<br>i Detail       | <b>X</b> Hapus | 6                       | <b>PRO006</b>    | Notebook HP          | HP Notebook 14s-dk00 | Notebook             | $\mathbf{1}$   | Rp.4.392.000 | Rp.5.500.000 | $\mathbb{R}^n$        | Tersedia             | $\overline{1}$            |
|                                                  |                  |                                     |                |                         |                  |                      |                      |                      |                |              |              |                       |                      |                           |

**Gambar 5.37 Tampilan Input Form Menu Produk** 

#### b). Tampilan Input Form Tambah Produk

Tampilan input form Tambah Produk digunakan untuk menambah datadata yang dibutuhkan untuk melakukan pengolahan atau menampilkan data Produk . Implementasi pada Gambar 5.38 ini merupakan hasil rancangan pada Gambar 4.97.

|                                   |              |                   |                                                                                                    | $\circledS$ admin $\sim$ |
|-----------------------------------|--------------|-------------------|----------------------------------------------------------------------------------------------------|--------------------------|
|                                   |              | Data Produk       |                                                                                                    |                          |
| # Home<br>$\mathscr{P}$ Transaksi | $\mathbf{v}$ | <b>44 KEMBALI</b> |                                                                                                    |                          |
| Master Data                       | $\mathbf{v}$ | Tambah            |                                                                                                    |                          |
| <b>ED</b> Laporan                 | $\sim$       | id produk *       | <b>PRO007</b><br>÷.                                                                                                    |                          |
|                                   |              | Nama Produk       | : Nama Produk                                                                                                    |                          |
|                                   |              | Merk              | t.<br>Merk                                                                                                    |                          |
|                                   |              | Kategori          | $\sim$ $\sim$ $\sim$<br>a f                                                                                                    |                          |
|                                   |              | Jumlah            | a.<br>Jumlah                                                                                                    |                          |
|                                   |              | Harga Beli        | : Harga Beli                                                                                                    |                          |
|                                   |              | Harga Jual        | : Harga Jual                                                                                                    |                          |
|                                   |              | Foto              | Choose File No file chosen<br>$\mathbb{R}^n$ .                                                                                                    |                          |
|                                   |              | Keterangan        | ÷.<br>$\mathbb{X} \, \widehat{\otimes} \, \widehat{\otimes} \, \widehat{\otimes} \, \widehat{\otimes} \,  \times \ \!\rightarrow \!  \, \mathfrak{B} \!\leftarrow \!  \, \mathfrak{B} \!\leftarrow \!\mid \mathfrak{m} \ \!\approx \, \mathfrak{P} \,  \, \mathfrak{U} \, \boxplus \, \widehat{\boxplus} \, \, \widehat{\boxplus} \, \, \widehat{\boxtimes} \, \,  \, \mathfrak{Q} \,  \, \mathfrak{S} \right) \mathrm{over}$                                             |                          |
|                                   |              |                   | $\mathsf{B} \quad \mathsf{I} \quad \mathsf{S} \quad \mathsf{I} \ \mathsf{X}_k \mid \mathsf{J} \Xi \quad \mathsf{I} \Xi \mid \exists t \quad \exists t \equiv 1, t \equiv 1, t \equiv 1, t \equiv 0, t \equiv 0, t \equiv 1, t \equiv 0, t \equiv 0, t \equiv 0, t \equiv 0, t \equiv 0, t \equiv 0, t \equiv 0, t \equiv 0, t \equiv 0, t \equiv 0, t \equiv 0, t \equiv 0, t \equiv 0, t \equiv 0, t \equiv 0, t \equiv 0, t \equiv 0, t \equiv 0, t \equiv 0, t \equiv$ |                          |
|                                   |              |                   |                                                                                                    |                          |

**Gambar 5.38 Tampilan Input Form Tambah Produk** 

c). Tampilan Input Form Edit Produk

Tampilan input form Edit Produk digunakan untuk memodifikasi data-data yang dibutuhkan untuk melakukan pengolahan atau menampilkan data Produk . Implementasi pada Gambar 5.39 ini merupakan hasil rancangan pada Gambar 4.98.

|                                     |                        |                        |                                                                                                    | $\circledS$ admin $\circ$ |
|-------------------------------------|------------------------|------------------------|----------------------------------------------------------------------------------------------------|---------------------------|
|                                     |                        | Data Produk            |                                                                                                    |                           |
| # Home<br>/ Transaksi               | $\checkmark$           | <b>KEMBALI</b><br>Edit |                                                                                                    |                           |
| Master Data<br><sup>2</sup> Laporan | $\sim$<br>$\checkmark$ | id produk *            | <b>PRO001</b><br>÷.                                                                                                    |                           |
|                                     |                        | Nama Produk            | ÷.<br>LCD Laptop                                                                                                    |                           |
|                                     |                        | Merk                   | Lcd Led Asus E202s E<br>÷.                                                                                                    |                           |
|                                     |                        | Kategori               | - PERBAIKAN - V<br>÷.                                                                                                    |                           |
|                                     |                        | Jumlah                 | $\mathbb{R}^n$ .<br>$\circ$                                                                                                    |                           |
|                                     |                        | Harga Beli             | 500000<br>a.                                                                                                    |                           |
|                                     |                        | Harga Jual             | 600000<br>÷.                                                                                                    |                           |
|                                     |                        | Foto*                  | $\sum$<br>ಿ<br>1641939169-33035-laptop-di-atas-meja.jpg<br>Choose File No file chosen                                                                                                    |                           |
|                                     |                        | Keterangan             | 11<br>$\mathbb{X}\ \widehat{\otimes}\ \widehat{\boxplus}\ \widehat{\boxplus}\ \widehat{\boxplus}\  \ \mathbb{A}\ \rightarrow\  \ \mathscr{G}\ast\  \ \mathscr{G}\ \approx\  \mathscr{G}\  \ \widehat{\boxplus}\ \mathscr{G}\  \ \widehat{\boxplus}\ \widehat{\boxplus}\ \widehat{\boxplus}\ \Omega\  \ \mathbb{X}\  \ \widehat{\boxtimes}\ \text{fourre}\  $ |                           |

**Gambar 5.39 Tampilan Input Form Edit Produk** 

#### 12. Tampilan Menu Profil

Tampilan Menu Profil merupakan hasil dari rencana atau kerangka dasar yang telah penulis desain sebelumnya pada tahap ini menu telah diberi bahasa perograman sehingga dapat berfungsi, dengan tujuan agar rencana desain awal sesuai dengan program yang telah dibuat.

### a) Tampilan Input Form Menu Profil

Tampilan input form menu Profil digunakan untuk mengintegrasikan semua fungsi-fungsi yang dibutuhkan untuk melakukan pengolahan atau menampilkan data Profil . Implementasi pada Gambar 5.40 ini merupakan hasil rancangan pada Gambar 4.82.

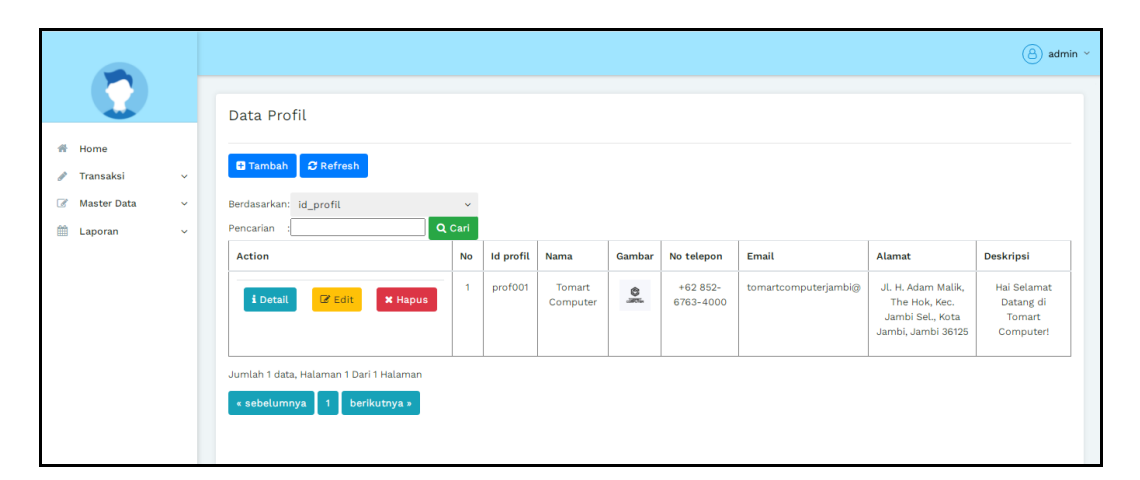

**Gambar 5.40 Tampilan Input Form Menu Profil** 

#### b) Tampilan Input Form Tambah Profil

Tampilan input form Tambah Profil digunakan untuk menambah data-data yang dibutuhkan untuk melakukan pengolahan atau menampilkan data Profil . Implementasi pada Gambar 5.41 ini merupakan hasil rancangan pada Gambar 4.83.

|                       |              |                |                                                                                                    | $\circled{a}$ admin $\circ$ |
|-----------------------|--------------|----------------|----------------------------------------------------------------------------------------------------|-----------------------------|
|                       |              | Data Profil    |                                                                                                    |                             |
| 番 Home<br>/ Transaksi | $\checkmark$ | <b>KEMBALI</b> |                                                                                                    |                             |
| Master Data           | $\checkmark$ | Tambah         |                                                                                                    |                             |
| <b>自 Laporan</b>      | $\checkmark$ | id profil *    | $\therefore$ pro001                                                                                                    |                             |
|                       |              | Nama           | $\therefore$ Nama                                                                                                    |                             |
|                       |              | Gambar         | : Choose File No file chosen                                                                                                    |                             |
|                       |              | No Telepon     | : No Telepon                                                                                                    |                             |
|                       |              | Email          | $\therefore$ Email                                                                                                    |                             |
|                       |              | Alamat         | ÷.                                                                                                    |                             |
|                       |              | Deskripsi      | $\vdots \quad \times \; \odot \; \mathrel{\mathop{\rm l\negthinspace\! \!\!\!\! \mathop{\rm l\negthinspace\! \!\!\!\! \mathop{\rm l\negthinspace\! \!\!\!\! \mathop{\rm l\negthinspace\! \!\!\!\! \mathop{\rm l\negthinspace\! \!\!\!\! \mathop{\rm l\negthinspace\! \mathop{\rm l\negthinspace\! \!\!\!\! \mathop{\rm l\negthinspace\! \mathop{\rm l\negthinspace\! \!\!\!\! \mathop{\rm l\negthinspace\! \mathop{\rm l\negthinspace\! \mathop{\rm l\negthinspace\! \mathop{\rm l\negthinspace\! \mathop{\rm l\negthinspace\!$<br>$\mathsf{B} \quad \mathsf{I} \quad \mathsf{S} \; \; \mid \; \mathsf{I}_\mathsf{x} \; \mid \; \mathrel{\mathop{\mathop{\scriptstyle\mathop{\scriptstyle\mathop{\cal E}}\nolimits}}}}}}}} \; \; \quad \text{By} \; \; \mid \; \; \mathsf{S}} \; \; \text{from} \; \; \mathsf{S} \; \;$ |                             |

**Gambar 5.41 Tampilan Input Form Tambah Profil** 

c) Tampilan Input Form Edit Profil

Tampilan input form Edit Profil digunakan untuk memodifikasi data-data yang dibutuhkan untuk melakukan pengolahan atau menampilkan data Profil . Implementasi pada Gambar 5.42 ini merupakan hasil rancangan pada Gambar 4.84.

|                                     |              |                |                                                                                                    | $\circled{a}$ admin $\sim$ |
|-------------------------------------|--------------|----------------|----------------------------------------------------------------------------------------------------|----------------------------|
|                                     |              | Data Profil    |                                                                                                    |                            |
| <b>备</b> Home                       |              | <b>KEMBALI</b> |                                                                                                    |                            |
| Transaksi<br>v                      | $\checkmark$ | Edit           |                                                                                                    |                            |
| $\mathcal{B}$<br><b>Master Data</b> | $\checkmark$ |                |                                                                                                    |                            |
| 巤<br>Laporan                        | v            | id profil *    | prof001<br>A.                                                                                           |                            |
|                                     |              | Nama           | : Tomart Computer                                                                                       |                            |
|                                     |              | Gambar*        | 10<br>O<br>$L00$ $R1T$ $R2T$<br>1640575967-51503-Logo tomart computer.png<br>Choose File No file chosen |                            |
|                                     |              | No Telepon     | $\div$ +62 852-6763-4000                                                                                |                            |
|                                     |              | Email          | : tomartcomputerjambi@                                                                                  |                            |
|                                     |              | Alamat         | : JL H. Adam Malik, The<br>$\hat{=}$<br>Hok, Kec. Jambi Sel., Kota v                                    |                            |

**Gambar 5.42 Tampilan Input Form Edit Profil** 

#### 13. Tampilan Menu Repair

Tampilan Menu Repair merupakan hasil dari rencana atau kerangka dasar yang telah penulis desain sebelumnya pada tahap ini menu telah diberi bahasa perograman sehingga dapat berfungsi, dengan tujuan agar rencana desain awal sesuai dengan program yang telah dibuat.

### a). Tampilan Input Form Menu Repair

Tampilan input form menu Repair digunakan untuk mengintegrasikan semua fungsi-fungsi yang dibutuhkan untuk melakukan pengolahan atau menampilkan data Repair . Implementasi pada Gambar 5.43 ini merupakan hasil rancangan pada Gambar 4.25.

|                                                     |                                       |                |                  |                |                       |                          |                                   |                           |                  |                                                                        |               |                | $(8)$ admin $\vee$ |
|-----------------------------------------------------|---------------------------------------|----------------|------------------|----------------|-----------------------|--------------------------|-----------------------------------|---------------------------|------------------|------------------------------------------------------------------------|---------------|----------------|--------------------|
|                                                     | Data Repair                           |                |                  |                |                       |                          |                                   |                           |                  |                                                                        |               |                |                    |
| Home<br>聋<br>í<br>Transaksi<br>$\checkmark$         | $\sigma$ Refresh<br><b>D</b> Tambah   |                |                  |                |                       |                          |                                   |                           |                  |                                                                        |               |                |                    |
| $\mathcal{C}$<br><b>Master Data</b><br>$\checkmark$ | Berdasarkan: id repair                |                | v.               |                |                       |                          |                                   |                           |                  |                                                                        |               |                |                    |
| 曲<br>Laporan<br>v                                   | Pencarian                             |                | Q Cari           |                |                       |                          |                                   |                           |                  |                                                                        |               |                |                    |
|                                                     | <b>Action</b>                         | <b>No</b>      | <b>Id Repair</b> | Nama Pelanggan | <b>Tanggal Repair</b> | Nama Repair              | Kategori                          | Merk                      | Jenis            | <b>Deskripsi Repair</b>                                                | Foto          | Jumlah         | Harga<br>Repair    |
|                                                     | proses & Konfirmasi<br>i Detail       | $\mathbf{1}$   | REPO01           | pelanggan      | 12 Januari<br>2022    | Perbaikan<br>monitor     | $--$ Pilih<br>Kategori-<br>$\sim$ | LG.                       | biasa            | LCD tiba - tiba<br>mati dan<br>berasap                                 |               | $\overline{1}$ | Rp.150.00          |
|                                                     | selesai<br><b>x</b> Hapus<br>i Detail | $\overline{2}$ | <b>REP002</b>    | frans          | 15 Januari<br>2022    | Icd pecah                | Perbaikan                         | lg                        | pc all<br>in one | Ig all in omne<br>type 1230n<br>rusak lc kena<br>tinju                 | $\Rightarrow$ | $\mathbf{1}$   | Rp.1.500.00        |
|                                                     | selesai<br>i Detail<br><b>x</b> Hapus | $\overline{3}$ | <b>REP004</b>    | frans          | 16 Januari<br>2022    | Printer rusak<br>& tinta | Perbaikan                         | Printer<br>Canon<br>Mp237 | Printer          | printer rusak<br>bagian kabel<br>dan tombol.<br>dan tinta nya<br>habis | <b>STA</b>    | $\mathbf{1}$   | Rp.500.00          |

**Gambar 5.43 Tampilan Input Form Menu Repair** 

# 14. Tampilan Input Form Tambah Repair

Tampilan input form Tambah Repair digunakan untuk menambah data-data yang dibutuhkan untuk melakukan pengolahan atau menampilkan data Repair . Implementasi pada Gambar 5.44 ini merupakan hasil rancangan pada Gambar 4.77.

|                                          |                       |                                              | $\circledB$ admin $\circ$             |
|------------------------------------------|-----------------------|----------------------------------------------|---------------------------------------|
|                                          | Data Repair           |                                              |                                       |
| 番 Home<br>Transaksi<br>ℐ<br>$\checkmark$ | <b>KEMBALI</b>        |                                              |                                       |
| Master Data<br>$\checkmark$              | Tambah                |                                              |                                       |
| 兽<br>Laporan<br>$\checkmark$             | id Repair *           | <b>REP005</b><br>÷                           |                                       |
|                                          | Nama Repair           | Nama Repair<br>÷                             |                                       |
|                                          | Pelanggan*            | PEL001 (Tazkilah Ananda) v<br>÷.             |                                       |
|                                          | <b>Tanggal Repair</b> | $\Box$<br>÷<br>01/18/2022                    |                                       |
|                                          | Kategori              | ÷.<br>kategori                               |                                       |
|                                          | merek                 | ÷<br>merek                                   |                                       |
|                                          | jenis                 | jenis<br>÷                                   |                                       |
|                                          | Deskripsi Repair      | Deskripsi Repair<br>÷                        |                                       |
|                                          | Foto Kerusakan        | Lightshot<br>Choose File No file chosen<br>÷ | Your screenshot is copied to clipboar |

**Gambar 5.44 Tampilan Input Form Tambah Repair** 

# 15. Tampilan Input Form Edit Repair

Tampilan input form Edit Repair digunakan untuk memodifikasi data-data yang dibutuhkan untuk melakukan pengolahan atau menampilkan data Repair . Implementasi pada Gambar 5.45 ini merupakan hasil rancangan pada Gambar 4.78.

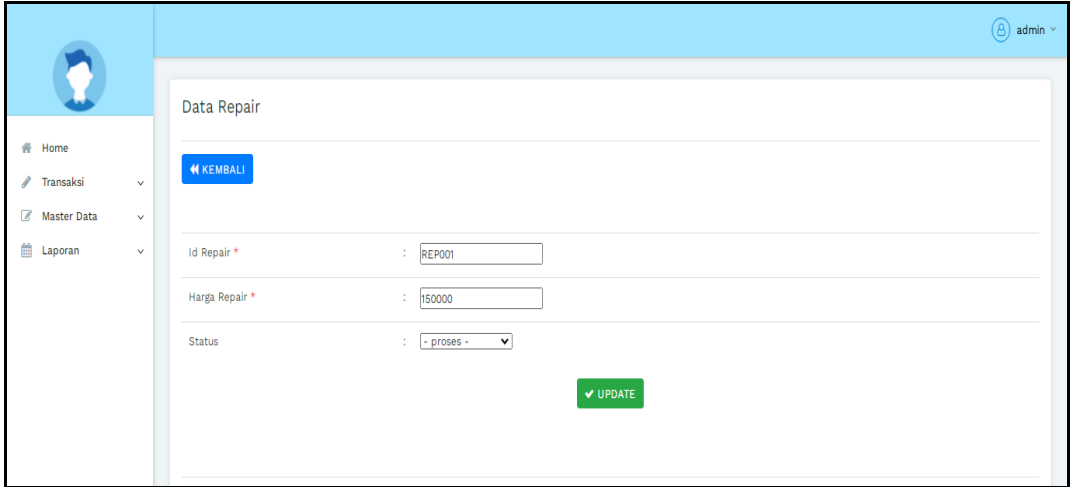

**Gambar 5.45 Tampilan Input Form Edit Repair** 

#### 16. Tampilan Menu Supplier

Tampilan Menu Supplier merupakan hasil dari rencana atau kerangka dasar yang telah penulis desain sebelumnya pada tahap ini menu telah diberi bahasa perograman sehingga dapat berfungsi, dengan tujuan agar rencana desain awal sesuai dengan program yang telah dibuat.

# a) Tampilan Input Form Menu Supplier

Tampilan input form menu Supplier digunakan untuk mengintegrasikan semua fungsi-fungsi yang dibutuhkan untuk melakukan pengolahan atau menampilkan data Supplier . Implementasi pada Gambar 5.46 ini merupakan hasil rancangan pada Gambar 4.82.

|                                       |                   |                                                                         |                |                    |                        |          |                      | $(8)$ admin $\sim$ |
|---------------------------------------|-------------------|-------------------------------------------------------------------------|----------------|--------------------|------------------------|----------|----------------------|--------------------|
|                                       |                   | Data Supplier                                                           |                |                    |                        |          |                      |                    |
| 4<br>Home<br>Transaksi<br>Master Data | $\checkmark$<br>v | <b>D</b> Tambah <b>C</b> Refresh<br>Berdasarkan: id_supplier            | $\checkmark$   |                    |                        |          |                      |                    |
| 鯩<br>Laporan                          | $\checkmark$      | Q Cari<br>Pencarian<br><b>Action</b>                                    | No             | <b>Id supplier</b> | Nama                   | Alamat   | Email                | No telepon         |
|                                       |                   | $\mathbb{Z}$ Edit<br>i Detail<br><b>X</b> Hapus                         | $\blacksquare$ | <b>SUP001</b>      | PT bahagia sejahtera   | surabaya | @ptbahagiasejahtera@ | 2147483647         |
|                                       |                   | $\mathbb{Z}$ Edit<br>i Detail<br><b>X</b> Hapus                         | $\overline{2}$ | <b>SUP002</b>      | PT Tokopedia Indonesia | Jakarta  | tokopedia@gmail.com  | 2147483647         |
|                                       |                   | $\mathbb{Z}$ Edit<br>i Detail<br><b>x</b> Hapus                         | $\overline{3}$ | SUP003             | PT Shopee Indonesia    | Jakarta  | shopeindonesia@      | 2147483647         |
|                                       |                   | Jumlah 3 data, Halaman 1 Dari 1 Halaman<br>« sebelumnya<br>berikutnya » |                |                    |                        |          |                      |                    |

**Gambar 5.46 Tampilan Input Form Menu Supplier** 

#### b) Tampilan Input Form Tambah Supplier

Tampilan input form Tambah Supplier digunakan untuk menambah datadata yang dibutuhkan untuk melakukan pengolahan atau menampilkan data Supplier . Implementasi pada Gambar 5.47 ini merupakan hasil rancangan pada Gambar 4.83.

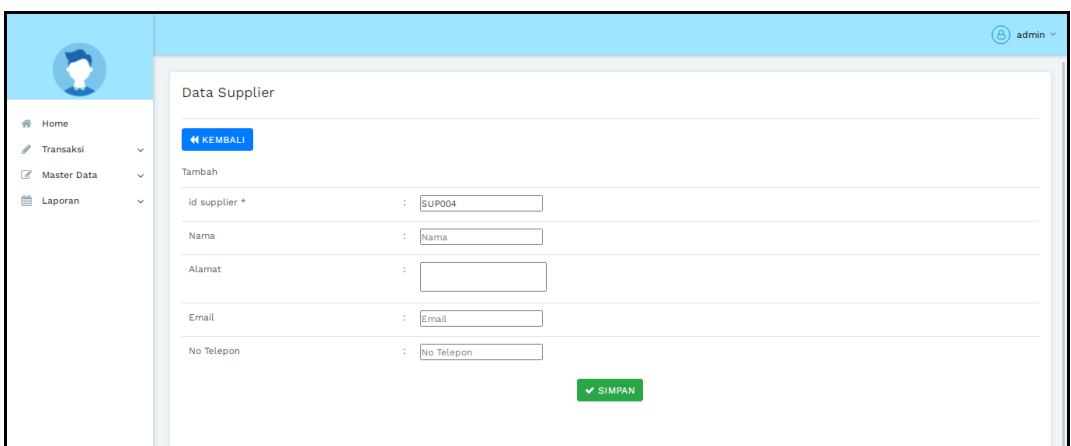

**Gambar 5.47 Tampilan Input Form Tambah Supplier** 

# c) Tampilan Input Form Edit Supplier

Tampilan input form Edit Supplier digunakan untuk memodifikasi datadata yang dibutuhkan untuk melakukan pengolahan atau menampilkan data Supplier . Implementasi pada Gambar 5.48 ini merupakan hasil rancangan pada Gambar 4.84.

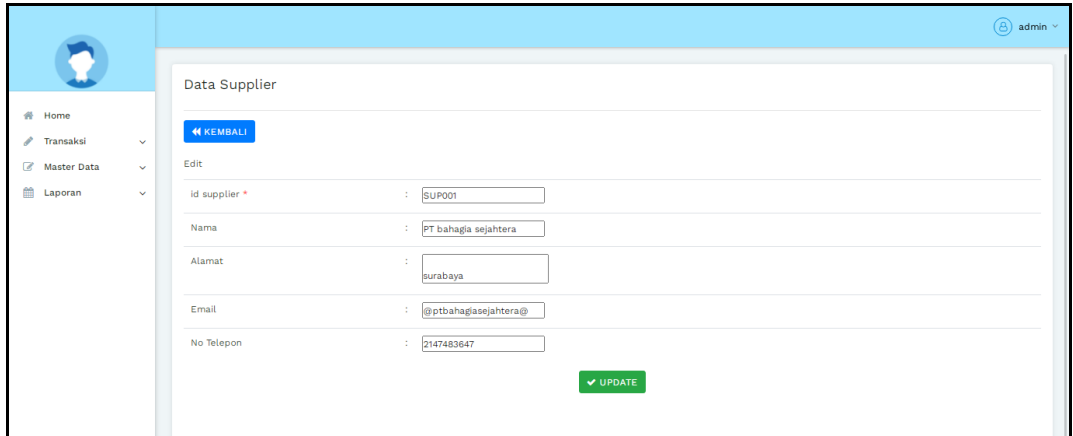

**Gambar 5.48 Tampilan Input Form Edit Supplier** 

#### 17. Tampilan Menu Laba Rugi

Tampilan Menu Laba Rugi merupakan hasil dari rencana atau kerangka dasar yang telah penulis desain sebelumnya pada tahap ini menu telah diberi bahasa perograman sehingga dapat berfungsi, dengan tujuan agar rencana desain awal sesuai dengan program yang telah dibuat.

### a) Tampilan Input Form Menu Laba Rugi

Tampilan input form menu Laba Rugi digunakan untuk mengintegrasikan semua fungsi-fungsi yang dibutuhkan untuk melakukan pengolahan atau menampilkan data Laba Rugi . Implementasi pada Gambar 5.49 ini merupakan hasil rancangan pada Gambar 4.25.

|                                                      |                                       |                |                  |                |                       |                          |                                   |                           |                  |                                                                        |            |                | $(8)$ admin $\sim$ |
|------------------------------------------------------|---------------------------------------|----------------|------------------|----------------|-----------------------|--------------------------|-----------------------------------|---------------------------|------------------|------------------------------------------------------------------------|------------|----------------|--------------------|
|                                                      | Data Repair                           |                |                  |                |                       |                          |                                   |                           |                  |                                                                        |            |                |                    |
| 骨 Home<br>v<br>Transaksi<br>$\sim$                   | $C$ Refresh<br><b>D</b> Tambah        |                |                  |                |                       |                          |                                   |                           |                  |                                                                        |            |                |                    |
| $\overline{a}$<br><b>Master Data</b><br>$\checkmark$ | Berdasarkan: id_repair                |                | $\checkmark$     |                |                       |                          |                                   |                           |                  |                                                                        |            |                |                    |
| 鯩<br>Laporan<br>$\sim$                               | Pencarian                             |                | Q Cari           |                |                       |                          |                                   |                           |                  |                                                                        |            |                |                    |
|                                                      | <b>Action</b>                         | <b>No</b>      | <b>Id Repair</b> | Nama Pelanggan | <b>Tanggal Repair</b> | Nama Repair              | Kategori                          | Merk                      | Jenis            | <b>Deskripsi Repair</b>                                                | Foto       | Jumlah         | Harga<br>Repair    |
|                                                      | proses & Konfirmasi<br>i Detail       | $\mathbf{1}$   | <b>REPO01</b>    | pelanggan      | 12 Januari<br>2022    | Perbaikan<br>monitor     | $--$ Pilih<br>Kategori-<br>$\sim$ | LG                        | biasa            | LCD tiba - tiba<br>mati dan<br>berasap                                 | П<br>ш     | $\mathbf{1}$   | Rp.150.00          |
|                                                      | selesai<br>i Detail<br><b>*</b> Hapus | $\overline{2}$ | <b>REP002</b>    | frans          | 15 Januari<br>2022    | Icd pecah                | Perbaikan                         | lg                        | pc all<br>in one | Ig all in omne<br>type 1230n<br>rusak lo kena<br>tinju                 | 令          | $\overline{1}$ | Rp.1.500.00        |
|                                                      | selesai<br>i Detail<br><b>x</b> Hapus | 3              | <b>REP004</b>    | frans          | 16 Januari<br>2022    | Printer rusak<br>& tinta | Perbaikan                         | Printer<br>Canon<br>Mp237 | Printer          | printer rusak<br>bagian kabel<br>dan tombol.<br>dan tinta nya<br>habis | <b>STE</b> | $\blacksquare$ | Rp.500.00          |

**Gambar 5.49 Tampilan Input Form Menu Laba Rugi** 

b) Tampilan Input Form Tambah Laba Rugi

Tampilan input form Tambah Laba Rugi digunakan untuk menambah datadata yang dibutuhkan untuk melakukan pengolahan atau menampilkan data Laba Rugi . Implementasi pada Gambar 5.50 ini merupakan hasil rancangan pada Gambar 4.77.

|                                                             |                           |                                                     | $\circled{a}$ admin $\circ$           |
|-------------------------------------------------------------|---------------------------|-----------------------------------------------------|---------------------------------------|
|                                                             | Data Repair               |                                                     |                                       |
| 番 Home<br>/ Transaksi<br>$\checkmark$                       | <b>KEMBALI</b>            |                                                     |                                       |
| Master Data<br>$\checkmark$<br>巤<br>Laporan<br>$\checkmark$ | Tambah<br>id Repair *     | ÷.<br><b>REP005</b>                                 |                                       |
|                                                             | Nama Repair<br>Pelanggan* | ÷<br>Nama Repair<br>PEL001 (Tazkilah Ananda) v<br>÷ |                                       |
|                                                             | <b>Tanggal Repair</b>     | $\Box$<br>÷<br>01/18/2022                           |                                       |
|                                                             | Kategori                  | ÷.<br>kategori                                      |                                       |
|                                                             | merek<br>jenis            | ÷.<br>merek<br>÷.<br>jenis                          |                                       |
|                                                             | Deskripsi Repair          | ÷.<br>Deskripsi Repair                              |                                       |
|                                                             | Foto Kerusakan            | Lightshot<br>Choose File No file chosen<br>÷        | Your screenshot is copied to clipboar |

**Gambar 5.50 Tampilan Input Form Tambah Laba Rugi** 

c) Tampilan Input Form Edit Laba Rugi

Tampilan input form Edit Laba Rugi digunakan untuk memodifikasi datadata yang dibutuhkan untuk melakukan pengolahan atau menampilkan data Laba Rugi . Implementasi pada Gambar 5.51 ini merupakan hasil rancangan pada Gambar 4.78.

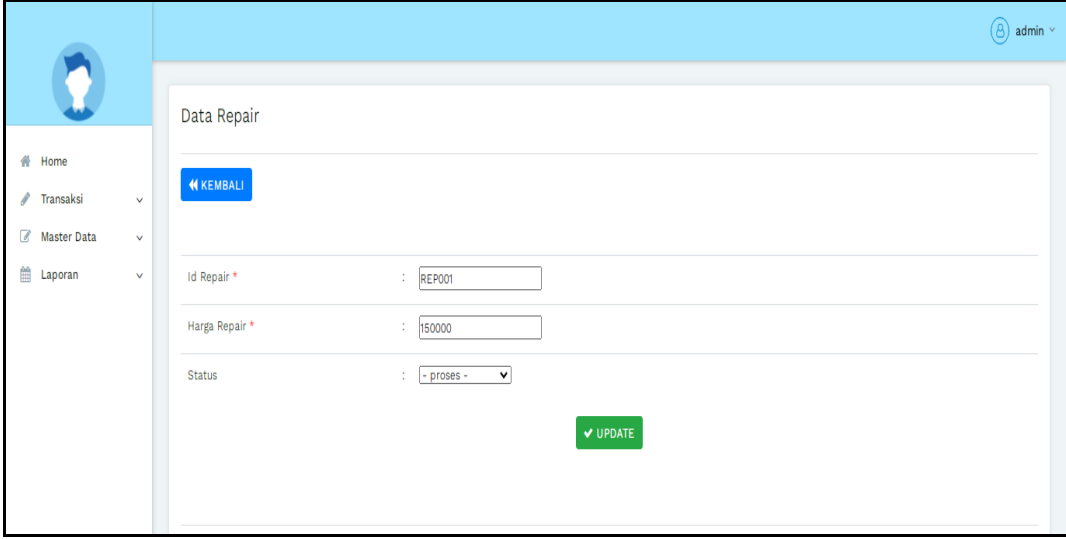

**Gambar 5.51 Tampilan Input Form Edit Laba Rugi** 

# **5.1.2 Implementasi Tampilan Output**

Pada sistem ini terdapat beberapa *output* yang akan dihasilkan sesuai dengan data yang telah di *input*.

### 1. Tampilan Data Repair

Tampilan Data Repair ini digunakan sebagai informasi agar admin dapat mencetak Tampilan Data Repair secara keseluruhan. Implementasi pada Gambar 5.52 ini merupakan hasil rancangan pada Gambar 4.62.

| ¢               | Penjualan Pada Tomart Computer<br>O<br>$L0$ $R0$ $R0$ $R0$ $R0$ $R0$ $R0$ $R0$ $R0$ $R0$ $R0$ $R0$ $R0$ $R0$ $R0$ $R0$ $R0$ $R0$ $R0$ $R0$<br>$-5990$ $R_{\rm IR}$ |                                  |                       |                       |                      |                    |                                                                      |               |                                                            |                   |               |                               |
|-----------------|----------------------------------------------------------------------------------------------------|----------------------------------|-----------------------|-----------------------|----------------------|--------------------|----------------------------------------------------------------------|---------------|------------------------------------------------------------|-------------------|---------------|-------------------------------|
|                 |                                                                                                    |                                  |                       |                       |                      |                    | <b>LAPORAN REPAIR</b>                                                |               |                                                            |                   |               |                               |
|                 |                                                                                                    |                                  |                       |                       |                      |                    | Jl. H. Adam Malik, The Hok, Kec. Jambi Sel., Kota Jambi, Jambi 36125 |               |                                                            |                   |               |                               |
| <b>No</b>       |                                                                                                    | id Repair Nama Repair            | nama Repair           | <b>Telepon Repair</b> | <b>Alamat Repair</b> | kategori           | merk                                                                 | jenis         | deskripsi Repair                                           | foto              | <b>jumlah</b> | harga                         |
| $\mathbf{1}$    | <b>REP001</b>                                                                                                    | pelanggan                        | Perbaikan monitor     | 12314235              | jambi                | --Pilih Kategori-- | LG                                                                   | biasa         | LCD tiba - tiba mati dan berasap                           |                   | 1             | Rp.150,000                    |
| $\overline{2}$  | <b>REP002</b>                                                                                                    | frans                            | Icd pecah             | 855555555             | jambi                | Perbaikan          | lg.                                                                  | pc all in one | Ig all in omne type 1230n<br>rusak Ic kena tinju           | $\leftrightarrow$ | $\mathbf{1}$  | Rp.1.500.000                  |
| 3               | <b>REP004</b>                                                                                                    | frans                            | Printer rusak & tinta | 855555555             | jambi                | Perbaikan          | Printer Canon Mo237                                                  | Printer       | printer rusak bagian kabel dan tombol, dan tinta nya habis | हिन्द।            | f.            | Rp.500,000                    |
| Total Repari: 3 |                                                                                                    | Total Harga Repair: Rp.2.150.000 |                       |                       |                      |                    |                                                                      |               |                                                            |                   |               | Jambi, Selasa 18 Januari 2022 |
|                 |                                                                                                    |                                  |                       |                       |                      |                    |                                                                      |               |                                                            |                   |               | <b>TTD</b>                    |
|                 |                                                                                                    |                                  |                       |                       |                      |                    |                                                                      |               |                                                            |                   |               | admin                         |
|                 |                                                                                                    |                                  |                       |                       |                      |                    |                                                                      |               |                                                            |                   |               |                               |

**Gambar 5.52 Tampilan Data Repair**

# 2. Tampilan Data Penjualan

Tampilan Data Penjualan ini digunakan sebagai informasi agar admin dapat mencetak Tampilan Data Penjualan secara keseluruhan. Implementasi pada Gambar 5.53 ini merupakan hasil rancangan pada Gambar 4.63.

|                                                                                                    | Penjualan Pada Tomart Computer<br>O<br>L <sub>2</sub><br><b>LAPORAN PENJUALAN</b> |                          |                   |               |                 |           |                                                                      |                    |              |              | O<br>L <sub>2</sub> |                     |
|----------------------------------------------------------------------------------------------------|-----------------------------------------------------------------------------------|--------------------------|-------------------|---------------|-----------------|-----------|----------------------------------------------------------------------|--------------------|--------------|--------------|---------------------|---------------------|
|                                                                                                    |                                                                                   |                          |                   |               |                 |           |                                                                      |                    |              |              |                     |                     |
|                                                                                                    |                                                                                   |                          |                   |               |                 |           | Jl. H. Adam Malik, The Hok, Kec. Jambi Sel., Kota Jambi, Jambi 36125 |                    |              |              |                     |                     |
| <b>No</b>                                                                                                 | id penjualan                                                                      | kode transaksi penjualan | tanggal penjualan | id pelanggan  | Nama Pelanggan  | id produk | merk produk                                                          | <b>Nama Produk</b> | jumlah       | harga        | catatan             | <b>status</b>       |
| 1                                                                                                    | PENO01                                                                            | 65656                    | 15 Januari 2022   | PEL001        | Tazkilah Ananda | PRO001    | Lcd Led Asus E202s E                                                 | LCD Laptop         | $\mathbf 1$  | Rp.1.000.000 |                     | selesai             |
| $\overline{2}$                                                                                            | <b>PEN002</b>                                                                     | 20220115104838           | 15 Januari 2022   | <b>PEL006</b> | frans           | PRO001    | Lcd Led Asus E202s E                                                 | LCD Laptop         | $\mathbf{1}$ | Rp.600,000   |                     | selesai             |
| 3                                                                                                    | <b>PEN003</b>                                                                     | 20220116112158           | 16 Januari 2022   | <b>PEL006</b> | frans           | PRO001    | Lcd Led Asus E202s E                                                 | LCD Laptop         | $\mathbf{1}$ | Rp.600.000   |                     | selesai             |
| 4                                                                                                    | PEN004                                                                            | 20220117094550           | 17 Januari 2022   | <b>PEL007</b> | yogi            | PRO002    | Laptop Asus A455L In                                                 | Laptop Asus        | $\mathbf{1}$ | Rp.2.700,000 | warna watib biru    | menunggu_konfirmasi |
| Total Terjual: 4<br>Total Penjualan: Rp.4.900.000<br>Jambi, Selasa 18 Januari 2022<br><b>TTD</b><br>admin |                                                                                   |                          |                   |               |                 |           |                                                                      |                    |              |              |                     |                     |
|                                                                                                    |                                                                                   |                          |                   |               |                 |           |                                                                      |                    |              |              |                     |                     |

**Gambar 5.53 Tampilan Data Penjualan**

3. Tampilan Data Produk

Tampilan Data Produk ini digunakan sebagai informasi agar Admin dapat mencetak Tampilan Data Produk secara keseluruhan. Implementasi pada Gambar 5.54 ini merupakan hasil rancangan pada Gambar 4.64.

| O                       |               |                      |                      |                      | Penjualan Pada Tomart Computer |                                                                      |              |                      |               | ¢                              |
|-------------------------|---------------|----------------------|----------------------|----------------------|--------------------------------|----------------------------------------------------------------------|--------------|----------------------|---------------|--------------------------------|
| $L$ <b>MARTIN</b>       |               |                      |                      |                      | <b>LAPORAN PRODUK</b>          |                                                                      |              |                      |               | $L$ <b>MADRI</b> <sub>ER</sub> |
|                         |               |                      |                      |                      |                                | Jl. H. Adam Malik, The Hok, Kec. Jambi Sel., Kota Jambi, Jambi 36125 |              |                      |               |                                |
| <b>No</b>               | id produk     | nama produk          | merk                 | kategori             | jumlah produk                  | harga beli                                                           | harga jual   | foto                 | keterangan    | berat barang                   |
| $\mathbf 1$             | PRO001        | <b>LCD Laptop</b>    | Lcd Led Asus E202s E | PERBAIKAN            | $\bullet$                      | Rp.500.000                                                           | Rp.600.000   | $\mathbb{D}^{\circ}$ | BELUM TERJUAL | $\bullet$                      |
| $\overline{\mathbf{2}}$ | <b>PRO002</b> | Laptop Asus          | Laptop Asus A455L In | Laptop               | $\bullet$                      | Rp.2.500.000                                                         | Rp.2.700.000 | 圖                    | Tersedia      | $\mathsf{s}$                   |
| 3                       | <b>PRO003</b> | Printer              | Printer Canon Mp237  | Printer              | $\mathbf{1}$                   | Rp.750.000                                                           | Rp.850.000   | <b>STATE</b>         | Tersedia      | 5                              |
| $\ddot{\theta}$         | <b>PRO004</b> | <b>Tinta Printer</b> | Original Cartridge C | <b>Tinta Printer</b> | $\mathbf{1}$                   | Rp.200.000                                                           | Rp.300.000   | 볾.                   | Tersedia      | $\bullet$                      |
| 5                       | <b>PRO005</b> | Sparepart            | *Processor : Intel C | Sparepart            | $\mathbf{1}$                   | Rp.1.880.000                                                         | Rp.2.500.000 | 电图                   | Tersedia      | 11000                          |
| 6                       | <b>PRO006</b> | Notebook HP          | HP Notebook 14s-dk00 | Notebook             | $\mathbf{1}$                   | Rp.4.392.000                                                         | Rp.5.500.000 | $\mathbf{B}$ .       | Tersedia      | 1                              |
|                         |               |                      |                      |                      |                                |                                                                      |              |                      |               | Jambi, Selasa 18 Januari 2022  |
|                         |               |                      |                      |                      |                                |                                                                      |              |                      |               | <b>TTD</b>                     |
|                         |               |                      |                      |                      |                                |                                                                      |              |                      |               | admin                          |

**Gambar 5.54 Tampilan Data Produk**

#### 4. Tampilan Data Supplier

Tampilan Data Supplier ini digunakan sebagai informasi agar admin dapat mencetak Tampilan Data Supplier secara keseluruhan. Implementasi pada Gambar 5.55 ini merupakan hasil rancangan pada Gambar 4.65.

|                                                                      | Penjualan Pada Tomart Computer<br>¢<br>O<br>COMPORT<br><b>CONFUTER</b> |                        |          |                      |                               |  |  |  |  |  |  |
|----------------------------------------------------------------------|------------------------------------------------------------------------|------------------------|----------|----------------------|-------------------------------|--|--|--|--|--|--|
| <b>LAPORAN SUPPLIER</b>                                              |                                                                        |                        |          |                      |                               |  |  |  |  |  |  |
| Jl. H. Adam Malik, The Hok, Kec. Jambi Sel., Kota Jambi, Jambi 36125 |                                                                        |                        |          |                      |                               |  |  |  |  |  |  |
| <b>No</b>                                                            | id supplier                                                            | nama                   | alamat   | email                | no telepon                    |  |  |  |  |  |  |
|                                                                      | <b>SUP001</b>                                                          | PT bahagia sejahtera   | surabaya | @ptbahagiasejahtera@ | 2147483647                    |  |  |  |  |  |  |
| $\overline{2}$                                                       | <b>SUP002</b>                                                          | PT Tokopedia Indonesia | Jakarta  | tokopedia@gmail.com  | 2147483647                    |  |  |  |  |  |  |
| $\overline{\mathbf{3}}$                                              | <b>SUP003</b>                                                          | PT Shopee Indonesia    | Jakarta  | shopeindonesia@      | 2147483647                    |  |  |  |  |  |  |
|                                                                      |                                                                        |                        |          |                      | Jambi, Selasa 18 Januari 2022 |  |  |  |  |  |  |
|                                                                      |                                                                        |                        |          |                      | <b>TTD</b>                    |  |  |  |  |  |  |
|                                                                      |                                                                        |                        |          |                      |                               |  |  |  |  |  |  |
|                                                                      |                                                                        |                        |          |                      | admin                         |  |  |  |  |  |  |
|                                                                      |                                                                        |                        |          |                      |                               |  |  |  |  |  |  |
|                                                                      |                                                                        |                        |          |                      |                               |  |  |  |  |  |  |

**Gambar 5.55 Tampilan Data Supplier**

#### **5.2 PENGUJIAN SYSTEM PERANGKAT LUNAK**

Pengujian sistem dilakukan menggunakan metode pengujian *Black Box Testing* yaitu pengujian yang dilakukan hanya untuk mengamati hasil dari eksekusi pada *software*. Pengamatan hasil ini melalui data uji dan memeriksa fungsional dari perangkat lunak itu sendiri.

1. Pengujian Halaman Menu *Login*

Pengujian halaman *Login* dilakukan untuk memeriksa fungsional agar terbebas dari *error,* pengujian dilakukan dengan dua kondisi. Kondisi yang pertama jika dalam keadaan berhasil dan yang kedua jika dalam keadaan gagal.

| <b>Kondisi</b><br>Pengujian | <b>Prosedur</b><br>Pengujian                                                                                                    | <b>Masukan</b>                                                                                           | <b>Keluaran</b>                                                              | <b>Hasil</b> yang<br>didapat          | <b>Kesimpulan</b> |
|-----------------------------|----------------------------------------------------------------------------------------------------|----------------------------------------------------------------------------------------------------|------------------------------------------------------------------------------|---------------------------------------|-------------------|
| Login<br><b>BERHASIL</b>    | Buka<br>$\blacksquare$<br>webrowser<br>Tampilkan<br>Halaman Menu<br>Login<br>input username<br>dan password<br>Klik tombol<br>Login                                             | input<br>$\overline{\phantom{0}}$<br>username<br><b>BENAR</b><br>input<br>÷,<br>password<br><b>BENAR</b> | Menampilka<br>n halaman<br>menu utama                                        | Menampilka<br>n halaman<br>menu utama | Baik              |
| Login<br><b>GAGAL</b>       | Buka<br>$\blacksquare$<br>webrowser<br>Tampilkan<br>Halaman Menu<br>Login<br>input username<br>dan password<br>Klik tombol<br>Login                                             | input<br>username<br>SALAH<br>input<br>÷,<br>password<br><b>SALAH</b>                                    | Tampil<br>pesan<br>"Username/<br>Password<br>yang anda<br>masukan<br>salah!" | Tetap pada<br>halaman<br>Login        | Baik              |
| Login<br><b>GAGAL</b>       | Buka<br>$\blacksquare$<br>webrowser<br>Tampilkan<br>Halaman Menu<br>Login<br>Tidak input<br>$\overline{\phantom{m}}$<br><i>username</i> dan<br>password<br>Klik tombol<br>Login | Tanpa<br><i><u><b>Username</b></u></i><br>Tanpa<br>$\overline{a}$<br>password                            | Tampil<br>pesan<br>"Username/<br>Password<br>yang anda<br>masukan<br>salah!" | Tetap pada<br>halaman<br>Login        | Baik              |

**Tabel 5.1 Pengujian Halaman Menu** *Login*

# **2. Pengujian Halaman Menu Utama**

Pengujian halaman utama dilakukan untuk memeriksa fungsional agar terbebas dari *error,* pengujian dilakukan dengan dua kondisi. Kondisi yang pertama jika dalam keadaan berhasil dan yang kedua jika dalam keadaan gagal.

| <b>Kondisi</b><br>Pengujian   | <b>Prosedur</b><br>Pengujian                                                                                                    | <b>Masukan</b>                                            | <b>Keluaran</b>                                             | <b>Hasil</b> yang<br>didapat                                                | <b>Kesimpulan</b> |
|-------------------------------|----------------------------------------------------------------------------------------------------|-----------------------------------------------------------|-------------------------------------------------------------|-----------------------------------------------------------------------------|-------------------|
| Menu utama<br><b>BERHASIL</b> | Tampilkan<br>$\blacksquare$<br>Halaman<br>Menu utama<br>Cek menu-<br>$\overline{\phantom{a}}$<br>menu yang<br>ada satu<br>persatu | Klik semua<br>menu yang<br>terdapat<br>pada menu<br>utama | Tampilkan<br>halaman<br>berdasarka<br>n menu<br>yang diklik | Tampil menu<br>yang dipilih<br>beserta tombol<br>yang tersedia<br>pada menu | Baik              |
| Menu utama<br>GAGAL           | Tampilkan<br>$\blacksquare$<br>Halaman<br>Menu utama<br>Cek menu-<br>$\overline{\phantom{a}}$<br>menu yang<br>ada satu<br>persatu | Klik semua<br>menu yang<br>terdapat<br>pada menu<br>utama | Halaman<br>menu yang<br>diklik tidak<br>tampil              | Tetap pada<br>halaman menu<br>utama                                         | <b>Baik</b>       |

**Tabel 5.2 Pengujian Halaman Menu Utama**

#### **3. Pengujian Halaman Menu Admin**

Pengujian halaman Admin dilakukan untuk memeriksa fungsional agar terbebas dari *error,* pengujian dilakukan dengan dua kondisi. Kondisi yang pertama jika dalam keadaan berhasil dan yang kedua jika dalam keadaan gagal.

| <b>Kondisi</b><br>Pengujian |                              | <b>Prosedur</b><br>Pengujian | <b>Masukan</b> | <b>Keluaran</b> | <b>Hasil</b> yang<br>didapat | <b>Kesimpulan</b> |
|-----------------------------|------------------------------|------------------------------|----------------|-----------------|------------------------------|-------------------|
| Tambah                      |                              | Klik tombol                  | Tambah data    | Tampil pesan :  | Data pada                    | Baik              |
| Admin                       |                              | tambah                       | Admin          | "Data Berhasil  | gridview                     |                   |
| <b>BERHASIL</b>             | $\overline{\phantom{a}}$     | Tampil                       | <b>LENGKAP</b> | Ditambahkan"    | bertambah                    |                   |
|                             |                              | Halaman                      |                |                 |                              |                   |
|                             |                              | tambah                       |                |                 |                              |                   |
|                             | $\qquad \qquad \blacksquare$ | <i>Input</i> data            |                |                 |                              |                   |
|                             | $\overline{\phantom{a}}$     | Klik Simpan                  |                |                 |                              |                   |
| Tambah                      | ٠                            | Klik tombol                  | Tambah data    | Tampil pesan :  | Data pada                    | Baik              |
| Admin                       |                              | tambah                       | Admin          | "Harap isi      | gridview                     |                   |
| <b>GAGAL</b>                | $\overline{\phantom{a}}$     | Tampil                       | <b>TIDAK</b>   | bidang ini"     | tidak                        |                   |
|                             |                              | Halaman                      | <b>LENGKAP</b> |                 | bertambah                    |                   |
|                             |                              | tambah                       |                |                 |                              |                   |
|                             | -                            | <i>Input</i> data            |                |                 |                              |                   |
|                             |                              | Klik Simpan                  |                |                 |                              |                   |

**Tabel 5.3 Pengujian Halaman Menu Admin**

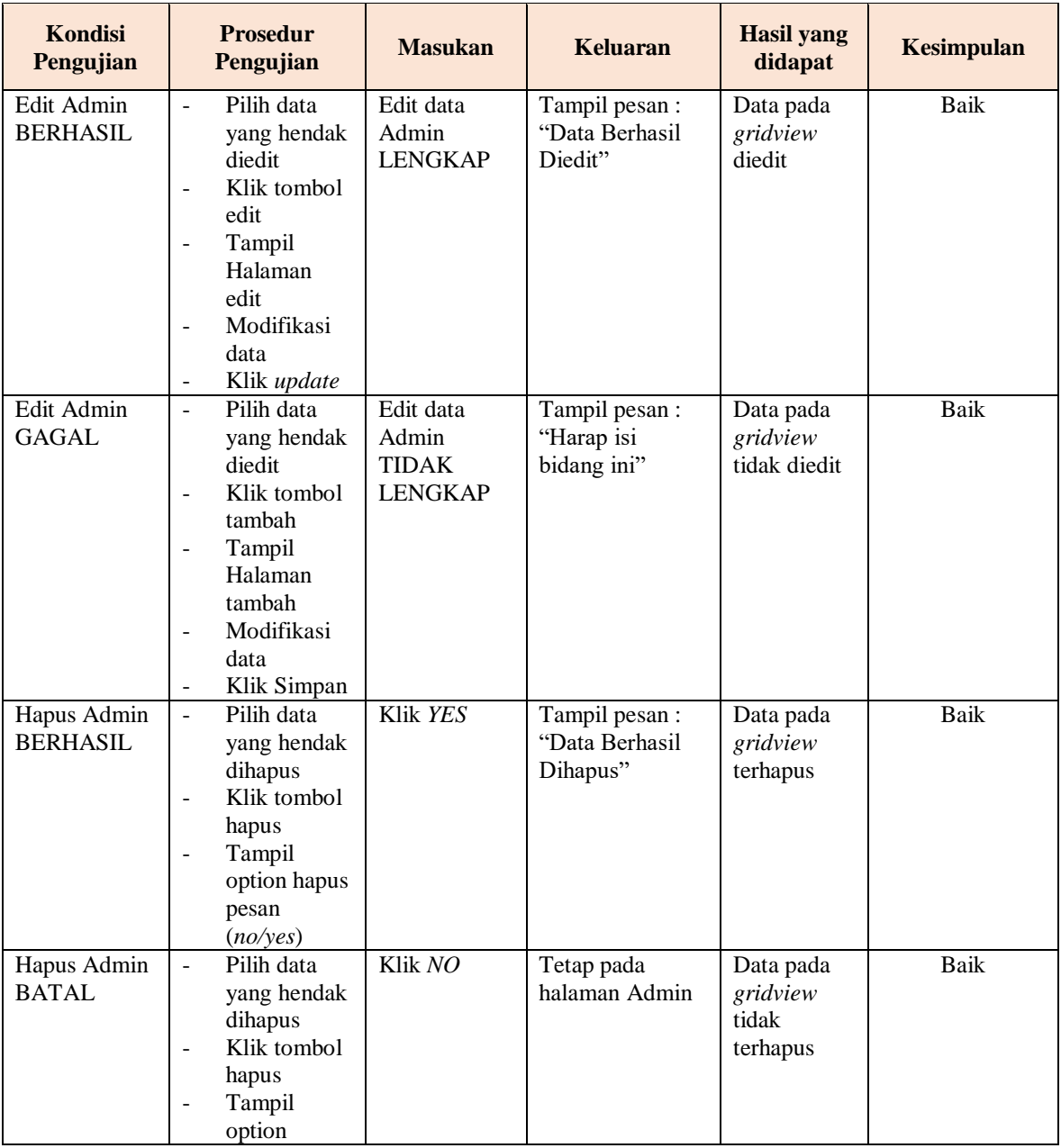

# **4. Pengujian Halaman Menu Bank**

Pengujian halaman Bank dilakukan untuk memeriksa fungsional agar terbebas dari *error,* pengujian dilakukan dengan dua kondisi. Kondisi yang pertama jika dalam keadaan berhasil dan yang kedua jika dalam keadaan gagal.

| <b>Kondisi</b><br>Pengujian       | <b>Prosedur</b><br>Pengujian                                                                                                    | <b>Masukan</b>                                        | <b>Keluaran</b>                                  | <b>Hasil</b> yang<br>didapat                | <b>Kesimpulan</b> |
|-----------------------------------|----------------------------------------------------------------------------------------------------|-------------------------------------------------------|--------------------------------------------------|---------------------------------------------|-------------------|
| Tambah<br>Bank<br><b>BERHASIL</b> | Klik tombol<br>$\overline{a}$<br>tambah<br>Tampil<br>$\omega_{\rm c}$<br>Halaman<br>tambah<br><i>Input</i> data<br>$\blacksquare$<br>Klik<br>$\sim$ .<br>Simpan                       | Tambah data<br>Bank<br><b>LENGKAP</b>                 | Tampil pesan :<br>"Data Berhasil<br>Ditambahkan" | Data pada<br>gridview<br>bertambah          | Baik              |
| Tambah<br>Bank<br>GAGAL           | Klik tombol<br>$\sim$<br>tambah<br>Tampil<br>$\overline{\phantom{a}}$<br>Halaman<br>tambah<br>Input data<br>Klik<br>$\sim$<br>Simpan                                                  | Tambah data<br>Bank<br><b>TIDAK</b><br><b>LENGKAP</b> | Tampil pesan :<br>"Harap isi<br>bidang ini"      | Data pada<br>gridview<br>tidak<br>bertambah | Baik              |
| Edit Bank<br><b>BERHASIL</b>      | Pilih data<br>$\omega$<br>yang<br>hendak<br>diedit<br>Klik tombol<br>$\sim$<br>edit<br>Tampil<br>$\sim$<br>Halaman<br>edit<br>Modifikasi<br>$\sim$<br>data<br>Klik update<br>$\equiv$ | Edit data<br>Bank<br><b>LENGKAP</b>                   | Tampil pesan :<br>"Data Berhasil<br>Diedit"      | Data pada<br>gridview<br>diedit             | Baik              |
| Edit Bank<br><b>GAGAL</b>         | Pilih data<br>$\sim$<br>yang<br>hendak<br>diedit<br>Klik tombol<br>tambah<br>Tampil<br>Halaman<br>tambah<br>Modifikasi<br>$\equiv$<br>data<br>Klik<br>$\sim$<br>Simpan                | Edit data<br>Bank<br><b>TIDAK</b><br><b>LENGKAP</b>   | Tampil pesan :<br>"Harap isi<br>bidang ini"      | Data pada<br>gridview<br>tidak diedit       | Baik              |
| Hapus Bank<br><b>BERHASIL</b>     | Pilih data<br>$\omega$<br>yang<br>hendak<br>dihapus<br>Klik tombol<br>hapus<br>Tampil                                                                                                 | Klik YES                                              | Tampil pesan :<br>"Data Berhasil<br>Dihapus"     | Data pada<br>gridview<br>terhapus           | Baik              |

**Tabel 5.4 Pengujian Halaman Menu Bank**

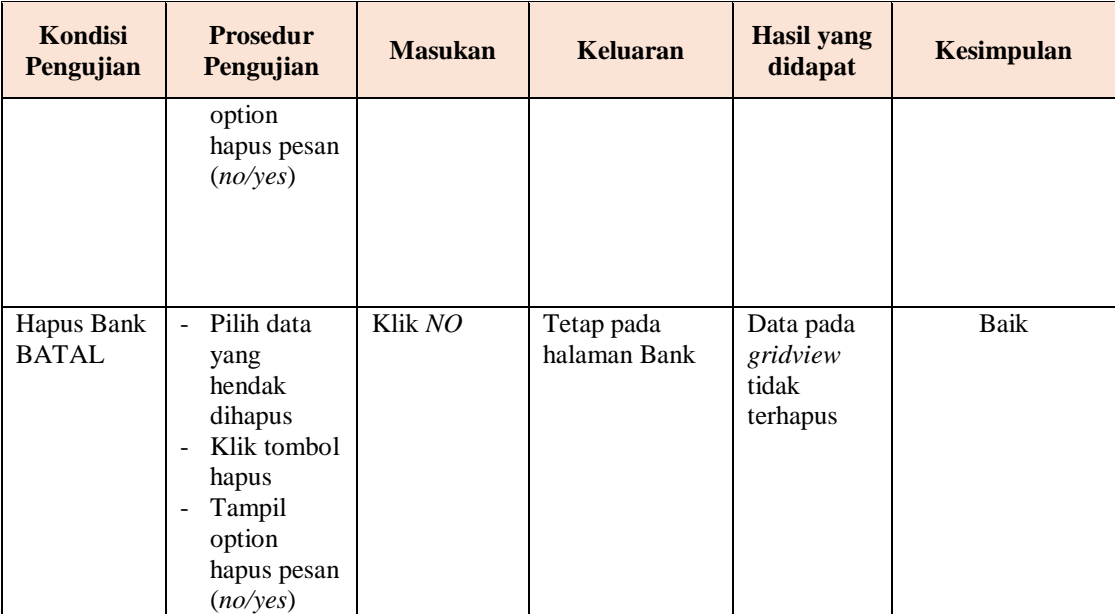

# **5. Pengujian Halaman Menu Pelanggan**

Pengujian halaman Pelanggan dilakukan untuk memeriksa fungsional agar terbebas dari *error,* pengujian dilakukan dengan dua kondisi. Kondisi yang pertama jika dalam keadaan berhasil dan yang kedua jika dalam keadaan gagal.

| <b>Kondisi</b><br>Pengujian            | <b>Prosedur</b><br>Pengujian                                                                                                    | <b>Masukan</b>                                      | <b>Keluaran</b>                                  | <b>Hasil yang</b><br>didapat                | <b>Kesimpulan</b> |
|----------------------------------------|----------------------------------------------------------------------------------------------------|-----------------------------------------------------|--------------------------------------------------|---------------------------------------------|-------------------|
| Tambah<br>Pelanggan<br><b>BERHASIL</b> | Klik tombol<br>÷.<br>tambah<br>Tampil<br>$\overline{\phantom{m}}$<br>Halaman<br>tambah<br><i>Input</i> data<br>-<br>Klik<br>۰<br>Simpan | Tambah data<br>Pelanggan<br><b>LENGKAP</b>          | Tampil pesan :<br>"Data Berhasil<br>Ditambahkan" | Data pada<br>gridview<br>bertambah          | Baik              |
| Tambah<br>Pelanggan<br>GAGAL           | Klik tombol<br>۰<br>tambah<br>Tampil<br>$\overline{\phantom{0}}$<br>Halaman<br>tambah<br><i>Input</i> data<br>-<br>Klik                 | Tambah data<br>Pelanggan<br>TIDAK<br><b>LENGKAP</b> | Tampil pesan :<br>"Harap isi<br>bidang ini"      | Data pada<br>gridview<br>tidak<br>bertambah | Baik              |

**Tabel 5.5 Pengujian Halaman Menu Pelanggan**

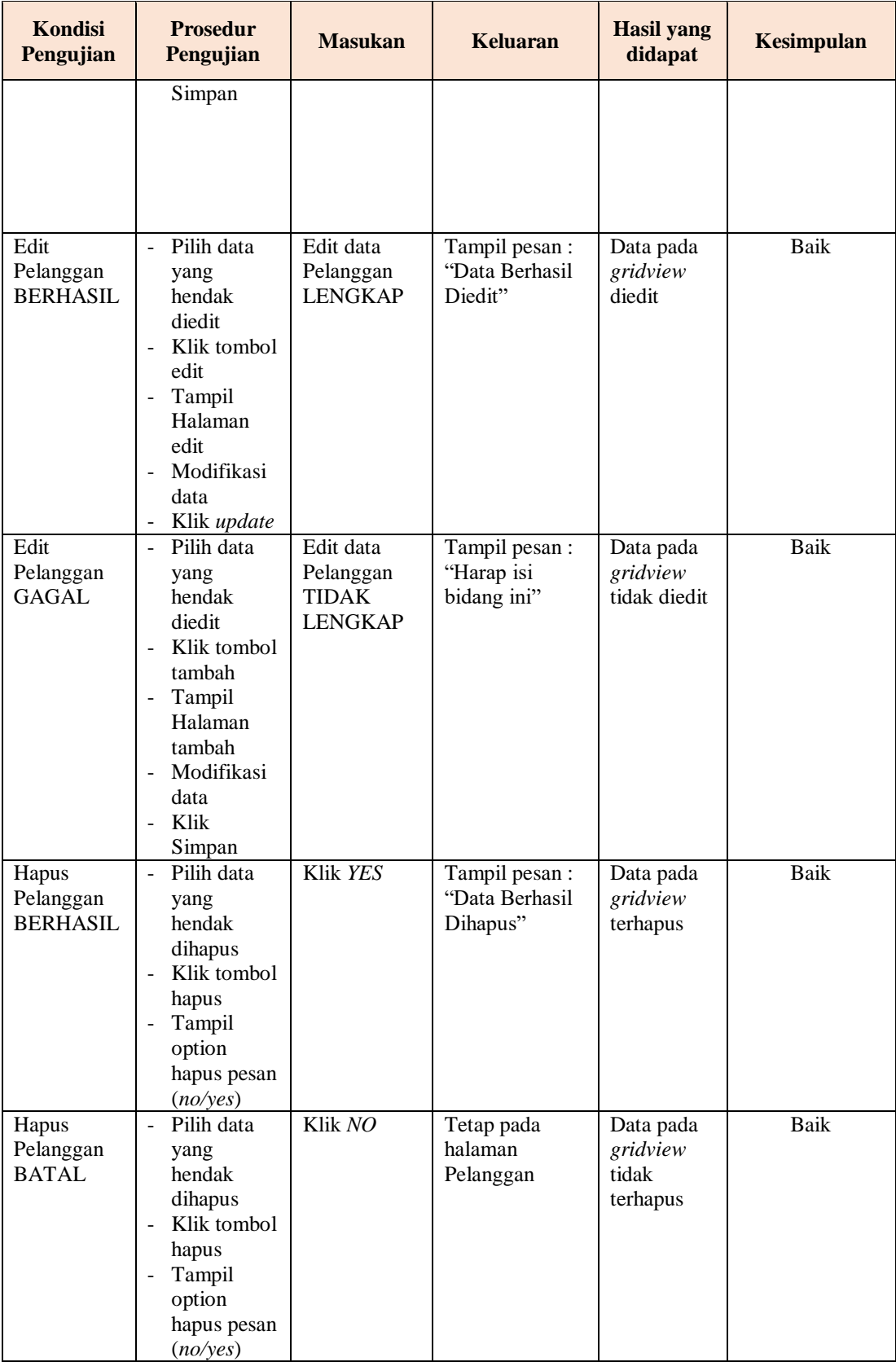

# **6. Pengujian Halaman Menu Kategori**

Pengujian halaman Kategori dilakukan untuk memeriksa fungsional agar terbebas dari *error,* pengujian dilakukan dengan dua kondisi. Kondisi yang pertama jika dalam keadaan berhasil dan yang kedua jika dalam keadaan gagal.

| Kondisi<br>Pengujian                  | <b>Prosedur</b><br>Pengujian                                                                                                    | <b>Masukan</b>                                            | <b>Keluaran</b>                                  | <b>Hasil</b> yang<br>didapat                | <b>Kesimpulan</b> |
|---------------------------------------|----------------------------------------------------------------------------------------------------|-----------------------------------------------------------|--------------------------------------------------|---------------------------------------------|-------------------|
| Tambah<br>Kategori<br><b>BERHASIL</b> | Klik tombol<br>$\overline{a}$<br>tambah<br>Tampil<br>÷,<br>Halaman<br>tambah<br>Input data<br>Klik<br>$\overline{a}$<br>Simpan                                                                         | Tambah data<br>Kategori<br><b>LENGKAP</b>                 | Tampil pesan :<br>"Data Berhasil<br>Ditambahkan" | Data pada<br>gridview<br>bertambah          | <b>Baik</b>       |
| Tambah<br>Kategori<br><b>GAGAL</b>    | Klik tombol<br>$\overline{\phantom{a}}$<br>tambah<br>Tampil<br>÷,<br>Halaman<br>tambah<br>Input data<br>÷,<br>Klik<br>$\overline{a}$<br>Simpan                                                         | Tambah data<br>Kategori<br><b>TIDAK</b><br><b>LENGKAP</b> | Tampil pesan:<br>"Harap isi<br>bidang ini"       | Data pada<br>gridview<br>tidak<br>bertambah | <b>Baik</b>       |
| Edit<br>Kategori<br><b>BERHASIL</b>   | Pilih data<br>$\overline{a}$<br>yang<br>hendak<br>diedit<br>Klik tombol<br>$\mathbf{r}$<br>edit<br>Tampil<br>$\overline{\phantom{0}}$<br>Halaman<br>edit<br>Modifikasi<br>÷,<br>data<br>Klik update    | Edit data<br>Kategori<br><b>LENGKAP</b>                   | Tampil pesan:<br>"Data Berhasil<br>Diedit"       | Data pada<br>gridview<br>diedit             | <b>Baik</b>       |
| Edit<br>Kategori<br><b>GAGAL</b>      | Pilih data<br>$\blacksquare$<br>yang<br>hendak<br>diedit<br>Klik tombol<br>$\overline{a}$<br>tambah<br>Tampil<br>$\blacksquare$<br>Halaman<br>tambah<br>Modifikasi<br>$\overline{\phantom{0}}$<br>data | Edit data<br>Kategori<br><b>TIDAK</b><br><b>LENGKAP</b>   | Tampil pesan:<br>"Harap isi<br>bidang ini"       | Data pada<br>gridview<br>tidak diedit       | Baik              |

**Tabel 5.6 Pengujian Halaman Menu Kategori**

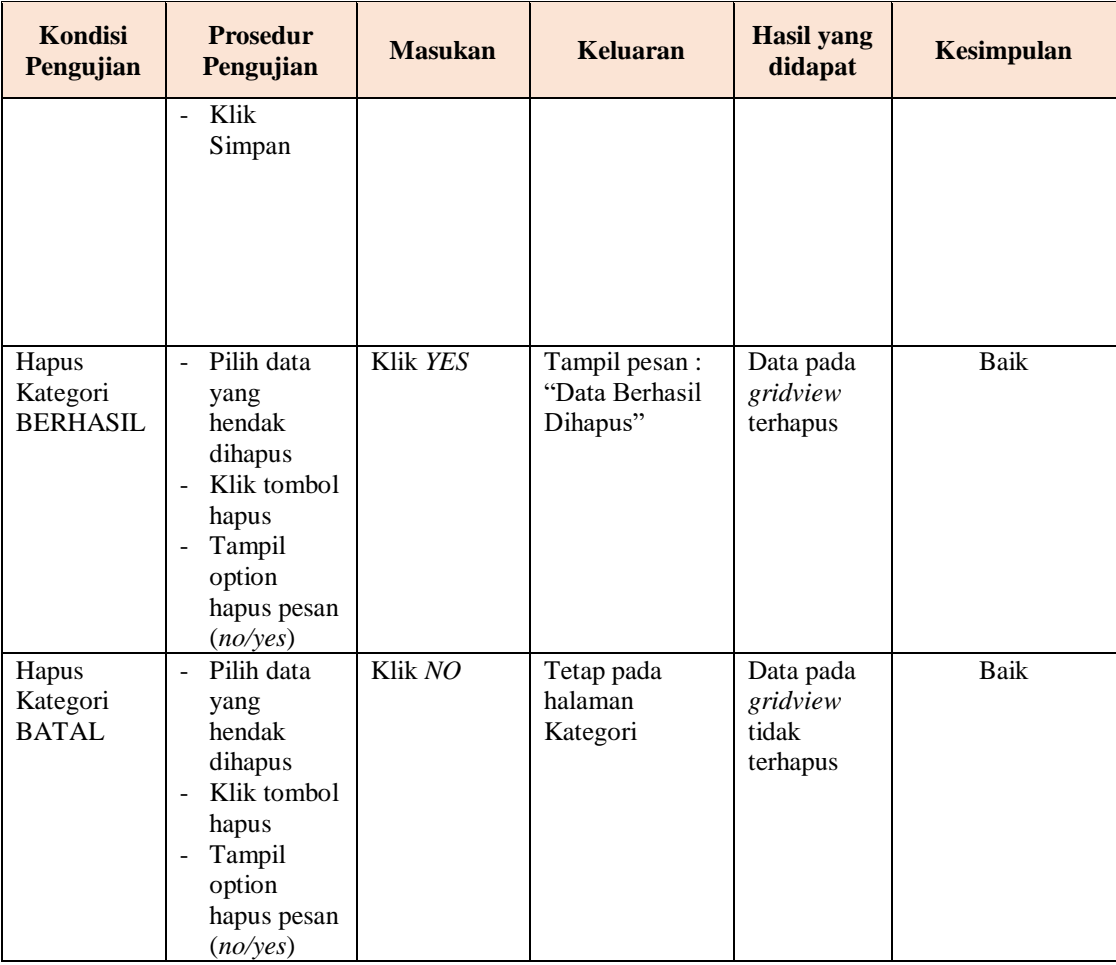

# **7. Pengujian Halaman Menu Komentar**

Pengujian halaman Komentar dilakukan untuk memeriksa fungsional agar terbebas dari *error,* pengujian dilakukan dengan dua kondisi. Kondisi yang pertama jika dalam keadaan berhasil dan yang kedua jika dalam keadaan gagal.

**Tabel 5.7 Pengujian Halaman Menu Komentar**

| Kondisi<br>Pengujian                  | <b>Prosedur</b><br>Pengujian                                                 | <b>Masukan</b>                            | <b>Keluaran</b>                                  | <b>Hasil yang</b><br>didapat       | <b>Kesimpulan</b> |
|---------------------------------------|------------------------------------------------------------------------------|-------------------------------------------|--------------------------------------------------|------------------------------------|-------------------|
| Tambah<br>Komentar<br><b>BERHASIL</b> | Klik<br>tombol<br>tambah<br>Tampil<br>Halaman<br>tambah<br><i>Input</i> data | Tambah data<br>Komentar<br><b>LENGKAP</b> | Tampil pesan :<br>"Data Berhasil<br>Ditambahkan" | Data pada<br>gridview<br>bertambah | Baik              |

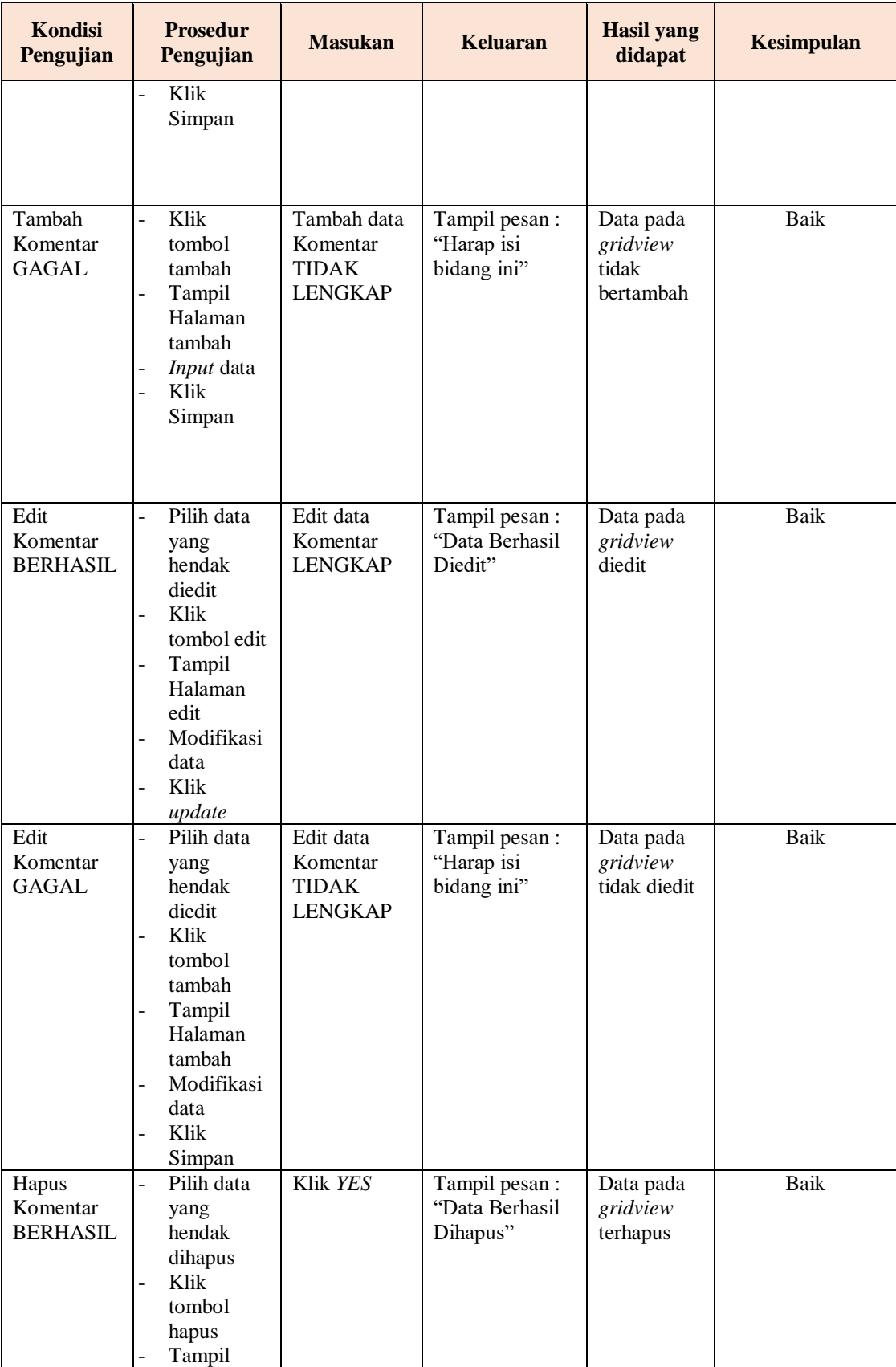

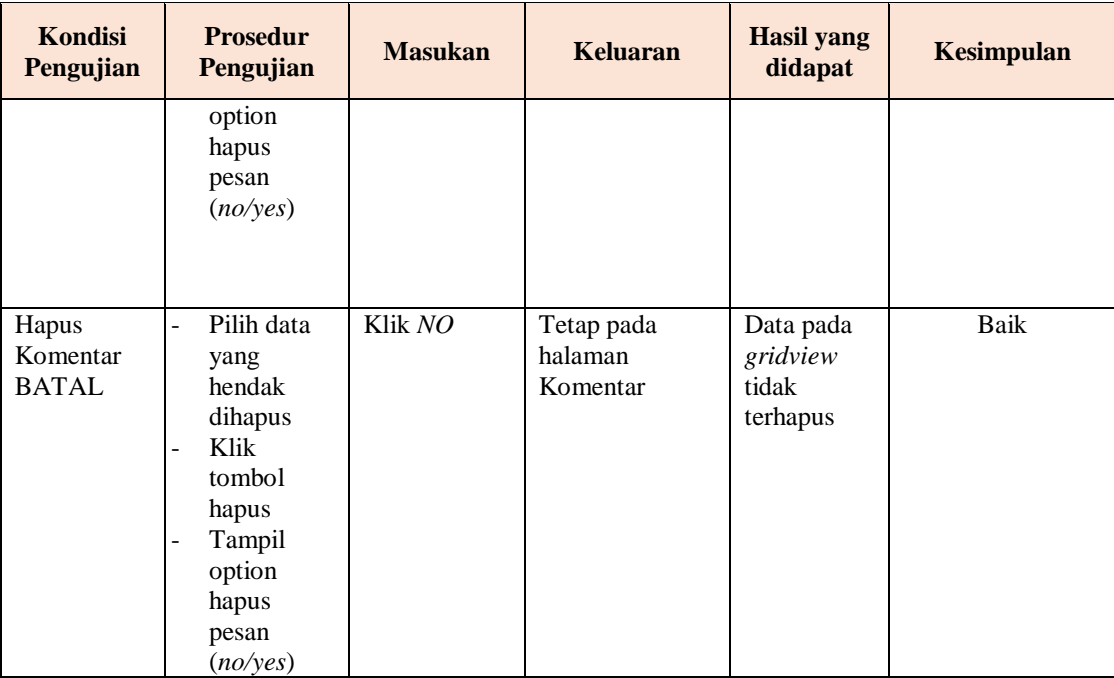

# **8. Pengujian Halaman Menu Ongkir**

Pengujian halaman Ongkir dilakukan untuk memeriksa fungsional agar terbebas dari *error,* pengujian dilakukan dengan dua kondisi. Kondisi yang pertama jika dalam keadaan berhasil dan yang kedua jika dalam keadaan gagal.

| Kondisi<br>Pengujian                | <b>Prosedur</b><br>Pengujian                                                                                                    | <b>Masukan</b>                                          | <b>Keluaran</b>                                  | <b>Hasil</b> yang<br>didapat                | <b>Kesimpulan</b> |
|-------------------------------------|----------------------------------------------------------------------------------------------------|---------------------------------------------------------|--------------------------------------------------|---------------------------------------------|-------------------|
| Tambah<br>Ongkir<br><b>BERHASIL</b> | Klik<br>÷,<br>tombol<br>tambah<br>Tampil<br>÷<br>Halaman<br>tambah<br><i>Input</i> data<br>$\overline{\phantom{a}}$<br>Klik<br>۰<br>Simpan | Tambah data<br>Ongkir<br><b>LENGKAP</b>                 | Tampil pesan :<br>"Data Berhasil<br>Ditambahkan" | Data pada<br>gridview<br>bertambah          | Baik              |
| Tambah<br>Ongkir<br>GAGAL           | Klik<br>÷,<br>tombol<br>tambah<br>Tampil<br>$\overline{a}$<br>Halaman<br>tambah<br><i>Input</i> data                                       | Tambah data<br>Ongkir<br><b>TIDAK</b><br><b>LENGKAP</b> | Tampil pesan :<br>"Harap isi<br>bidang ini"      | Data pada<br>gridview<br>tidak<br>bertambah | Baik              |

**Tabel 5.8 Pengujian Halaman Menu Ongkir**

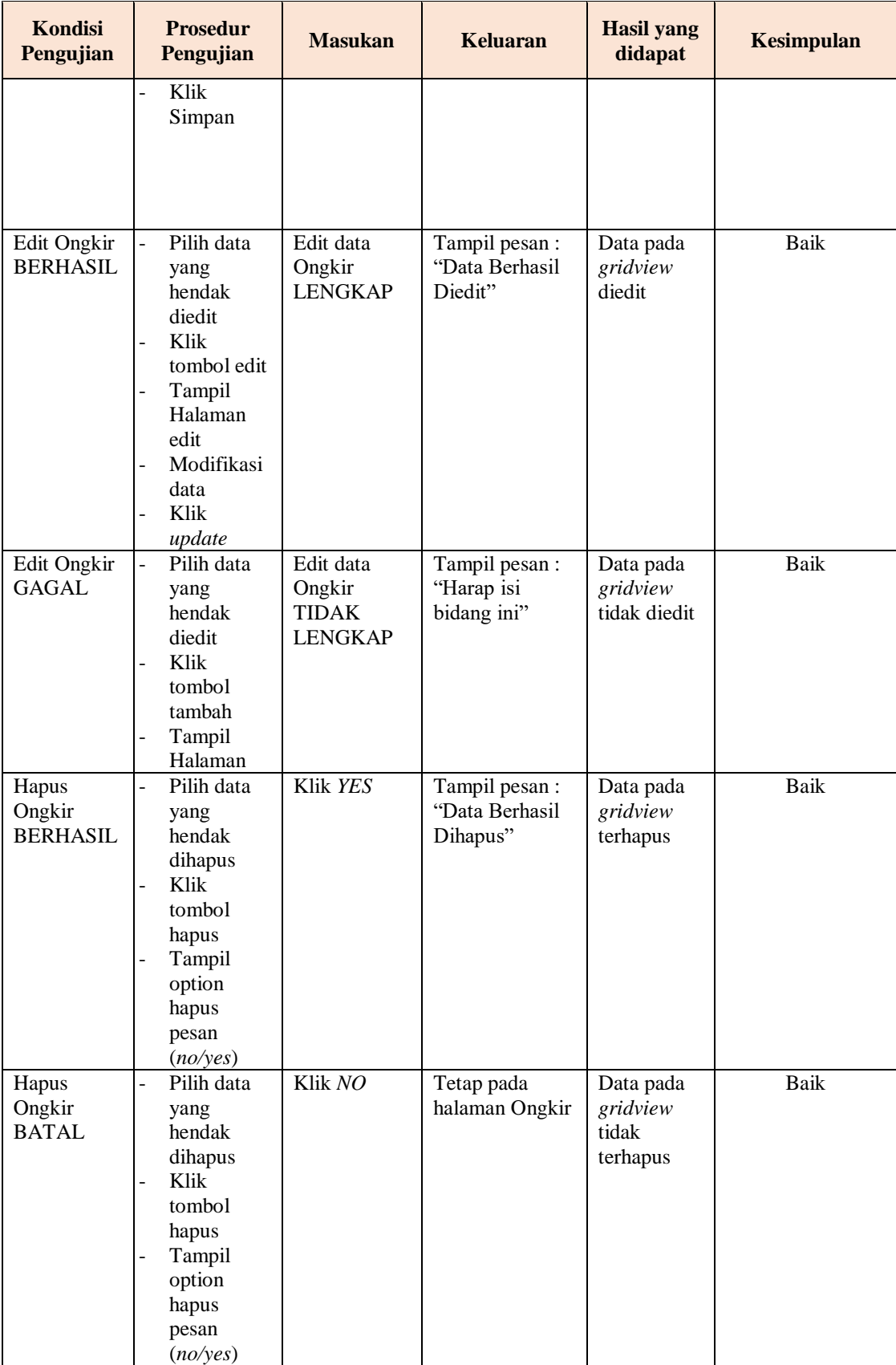

# **9. Pengujian Halaman Menu Repair**

Pengujian halaman Repair dilakukan untuk memeriksa fungsional agar terbebas dari *error,* pengujian dilakukan dengan dua kondisi. Kondisi yang pertama jika dalam keadaan berhasil dan yang kedua jika dalam keadaan gagal.

| <b>Kondisi</b><br>Pengujian         | <b>Prosedur</b><br>Pengujian                                                                                                    | <b>Masukan</b>                                          | <b>Keluaran</b>                                 | <b>Hasil</b> yang<br>didapat                | <b>Kesimpulan</b> |
|-------------------------------------|----------------------------------------------------------------------------------------------------|---------------------------------------------------------|-------------------------------------------------|---------------------------------------------|-------------------|
| Tambah<br>Repair<br><b>BERHASIL</b> | Klik tambah<br>$\Box$<br>Tampil<br>Halaman<br>tambah<br>Input data<br>Klik Simpan                                                                                                    | Tambah data<br>Repair<br><b>LENGKAP</b>                 | Tampil pesan:<br>"Data Berhasil<br>Ditambahkan" | Data pada<br>gridview<br>bertambah          | Baik              |
| Tambah<br>Repair<br><b>GAGAL</b>    | Klik tombol<br>$\mathbf{r}$<br>tambah<br>Tampil<br>$\equiv$<br>Halaman<br>tambah<br>Input data<br>Klik Simpan                                                                                            | Tambah data<br>Repair<br><b>TIDAK</b><br><b>LENGKAP</b> | Tampil pesan:<br>"Harap isi bidang<br>ini"      | Data pada<br>gridview<br>tidak<br>bertambah | Baik              |
| Edit Repair<br><b>BERHASIL</b>      | Pilih data<br>÷.<br>yang hendak<br>diedit<br>Klik tombol<br>$\sim$<br>edit<br>Tampil<br>$\sim$<br>Halaman edit<br>Modifikasi<br>$\blacksquare$<br>data<br>Klik update<br>$\sim$                          | Edit data<br>Repair<br><b>LENGKAP</b>                   | Tampil pesan :<br>"Data Berhasil<br>Diedit"     | Data pada<br>gridview<br>diedit             | Baik              |
| Edit Repair<br><b>GAGAL</b>         | Pilih data<br>$\mathbf{u}$<br>yang hendak<br>diedit<br>Klik tombol<br>$\overline{a}$<br>tambah<br>Tampil<br>$\sim$<br>Halaman<br>tambah<br>Modifikasi<br>$\overline{\phantom{a}}$<br>data<br>Klik Simpan | Edit data<br>Repair<br><b>TIDAK</b><br><b>LENGKAP</b>   | Tampil pesan :<br>"Harap isi bidang<br>ini"     | Data pada<br>gridview<br>tidak diedit       | <b>Baik</b>       |

**Tabel 5.9 Pengujian Halaman Menu Repair**

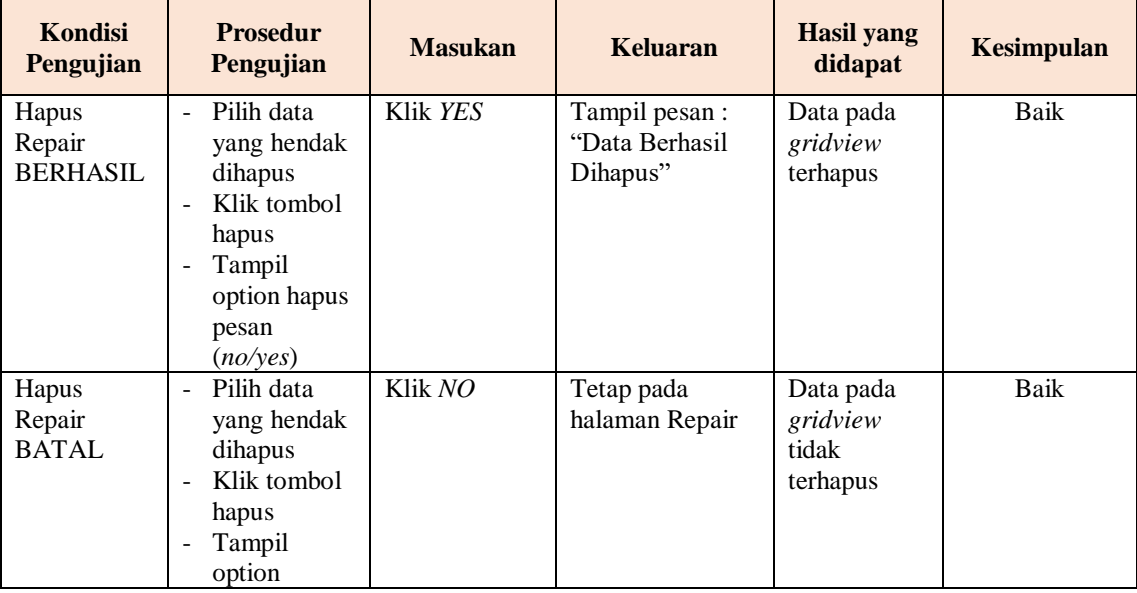

### **10. Pengujian Halaman Menu Pemesanan**

Pengujian halaman Pemesanan dilakukan untuk memeriksa fungsional agar terbebas dari *error,* pengujian dilakukan dengan dua kondisi. Kondisi yang pertama jika dalam keadaan berhasil dan yang kedua jika dalam keadaan gagal.

| Kondisi<br>Pengujian                   | <b>Prosedur</b><br>Pengujian                                                                                                    | <b>Masukan</b>                                             | <b>Keluaran</b>                                  | <b>Hasil yang</b><br>didapat                | <b>Kesimpulan</b> |
|----------------------------------------|----------------------------------------------------------------------------------------------------|------------------------------------------------------------|--------------------------------------------------|---------------------------------------------|-------------------|
| Tambah<br>Pemesanan<br><b>BERHASIL</b> | Klik<br>$\overline{a}$<br>tombol<br>tambah<br>Tampil<br>÷,<br>Halaman<br>tambah<br><i>Input</i> data<br>$\overline{a}$<br><b>Klik</b><br>$\blacksquare$<br>Simpan      | Tambah data<br>Pemesanan<br><b>LENGKAP</b>                 | Tampil pesan :<br>"Data Berhasil<br>Ditambahkan" | Data pada<br>gridview<br>bertambah          | Baik              |
| Tambah<br>Pemesanan<br>GAGAL           | Klik<br>$\overline{a}$<br>tombol<br>tambah<br>Tampil<br>$\overline{a}$<br>Halaman<br>tambah<br><i>Input</i> data<br>$\overline{a}$<br>Klik<br>$\blacksquare$<br>Simpan | Tambah data<br>Pemesanan<br><b>TIDAK</b><br><b>LENGKAP</b> | Tampil pesan :<br>"Harap isi<br>bidang ini"      | Data pada<br>gridview<br>tidak<br>bertambah | Baik              |

**Tabel 5.10 Pengujian Halaman Menu Pemesanan**

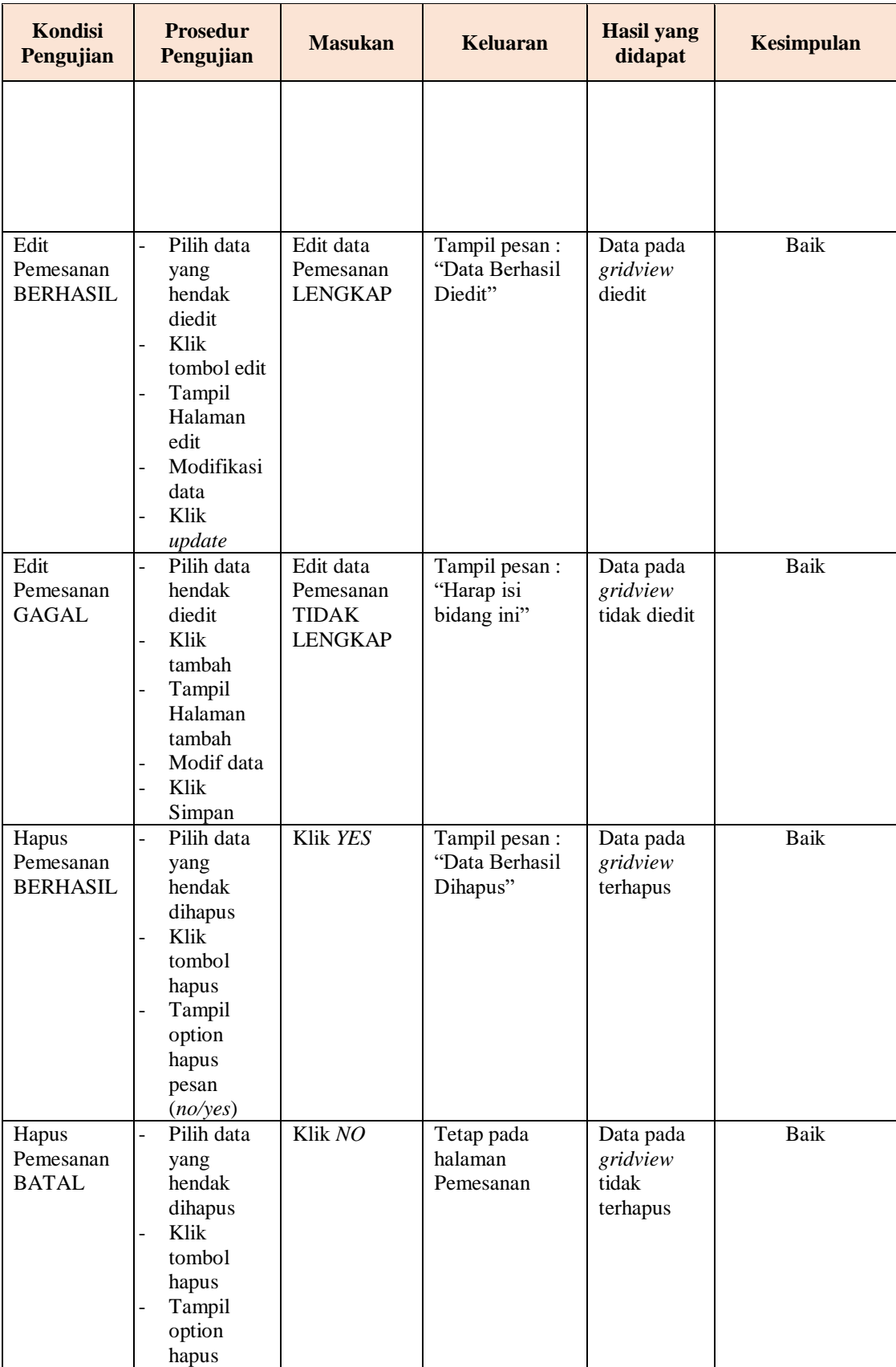

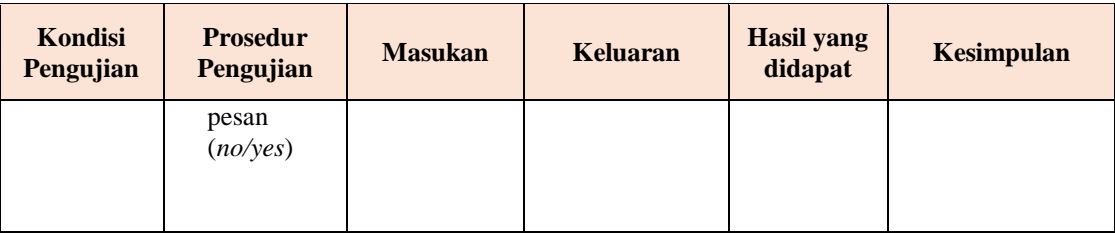

# **11. Pengujian Halaman Menu Penjualan**

Pengujian halaman Penjualan dilakukan untuk memeriksa fungsional agar terbebas dari *error,* pengujian dilakukan dengan dua kondisi. Kondisi yang pertama jika dalam keadaan berhasil dan yang kedua jika dalam keadaan gagal.

| <b>Kondisi</b><br>Pengujian            | <b>Prosedur</b><br>Pengujian                                                                                                    | <b>Masukan</b>                                             | <b>Keluaran</b>                                 | <b>Hasil</b> yang<br>didapat                | <b>Kesimpulan</b> |
|----------------------------------------|----------------------------------------------------------------------------------------------------|------------------------------------------------------------|-------------------------------------------------|---------------------------------------------|-------------------|
| Tambah<br>Penjualan<br><b>BERHASIL</b> | Klik tombol<br>$\blacksquare$<br>tambah<br>Tampil<br>$\frac{1}{2}$<br>Halaman<br>tambah<br><i>Input</i> data<br>Klik<br>Simpan                                                                                             | Tambah data<br>Penjualan<br><b>LENGKAP</b>                 | Tampil pesan:<br>"Data Berhasil<br>Ditambahkan" | Data pada<br>gridview<br>bertambah          | <b>Baik</b>       |
| Tambah<br>Penjualan<br><b>GAGAL</b>    | Klik<br>$\overline{\phantom{a}}$<br>tambah<br>Tampil<br>$\overline{a}$<br>Halaman<br>Input data<br>Klik impan<br>$\overline{\phantom{a}}$                                                                                  | Tambah data<br>Penjualan<br><b>TIDAK</b><br><b>LENGKAP</b> | Tampil pesan:<br>"Harap isi<br>bidang ini"      | Data pada<br>gridview<br>tidak<br>bertambah | Baik              |
| Edit<br>Penjualan<br><b>BERHASIL</b>   | Pilih data<br>$\overline{\phantom{a}}$<br>yang<br>hendak<br>diedit<br>Klik tombol<br>$\overline{\phantom{a}}$<br>edit<br>Tampil<br>$\overline{\phantom{a}}$<br>Halaman<br>edit<br>Modifikasi<br>data<br>Klik <i>update</i> | Edit data<br>Penjualan<br><b>LENGKAP</b>                   | Tampil pesan :<br>"Data Berhasil<br>Diedit"     | Data pada<br>gridview<br>diedit             | <b>Baik</b>       |

**Tabel 5.11 Pengujian Halaman Menu Penjualan**

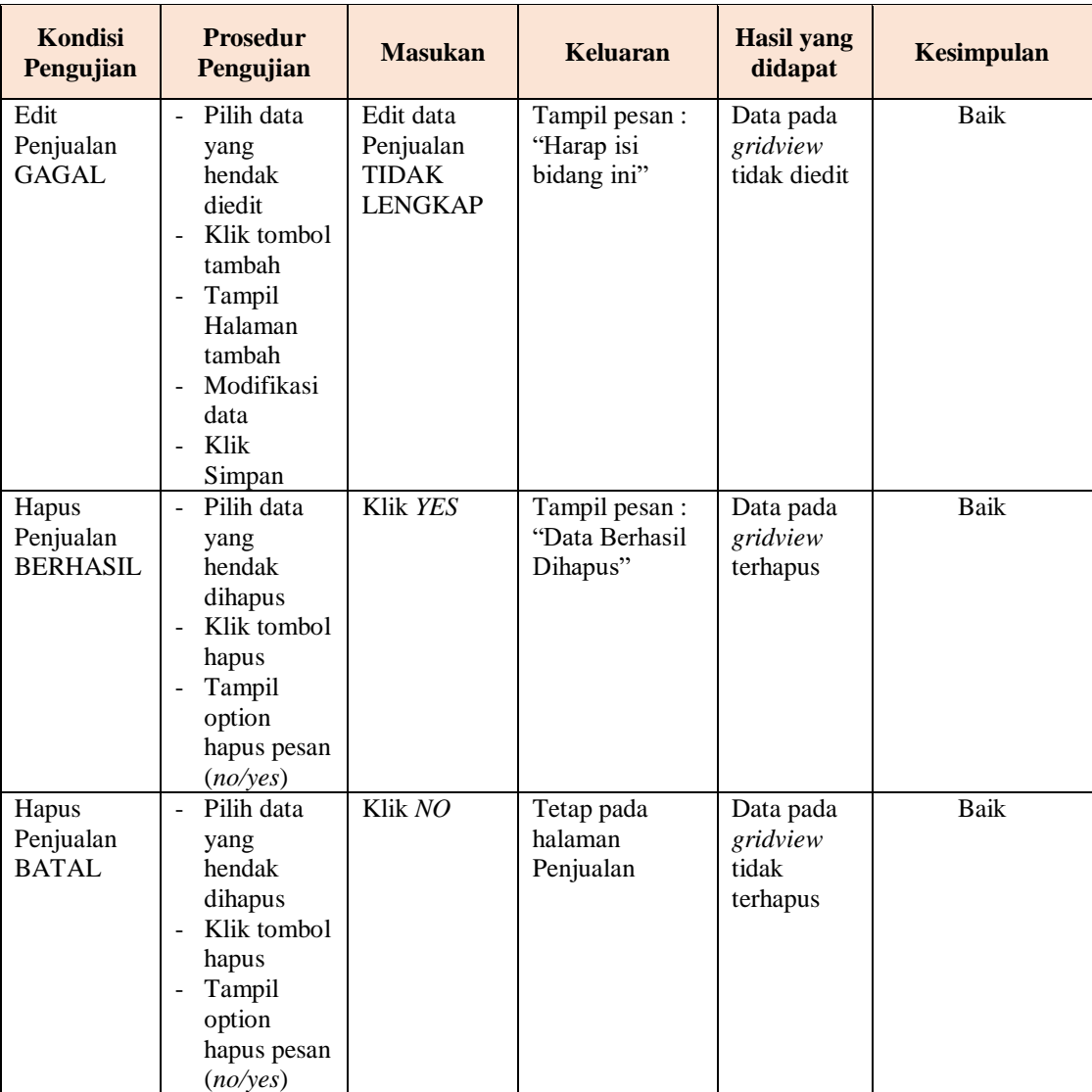

# **12. Pengujian Menu Laporan**

Pengujian menu laporan digunakan untuk memastikan semua laporan dapat ditampilkan dan dicetak sebagaimana semestinya.

| Kondisi<br>Pengujian | <b>Prosedur</b><br>Pengujian | <b>Masukan</b>                       | Keluaran     | <b>Hasil</b> yang<br>didapat | <b>Kesimpulan</b> |
|----------------------|------------------------------|--------------------------------------|--------------|------------------------------|-------------------|
| Laporan              | Klik tombol                  | - Klik                               | Halaman      | Laporan                      | <b>Baik</b>       |
| Repair               | Repair pada<br>Halaman Menu  | tombol<br>Repair<br>- klik<br>tombol | cetak Repair | Repair                       |                   |

**Tabel 5.12 Pengujian Halaman Menu Laporan**

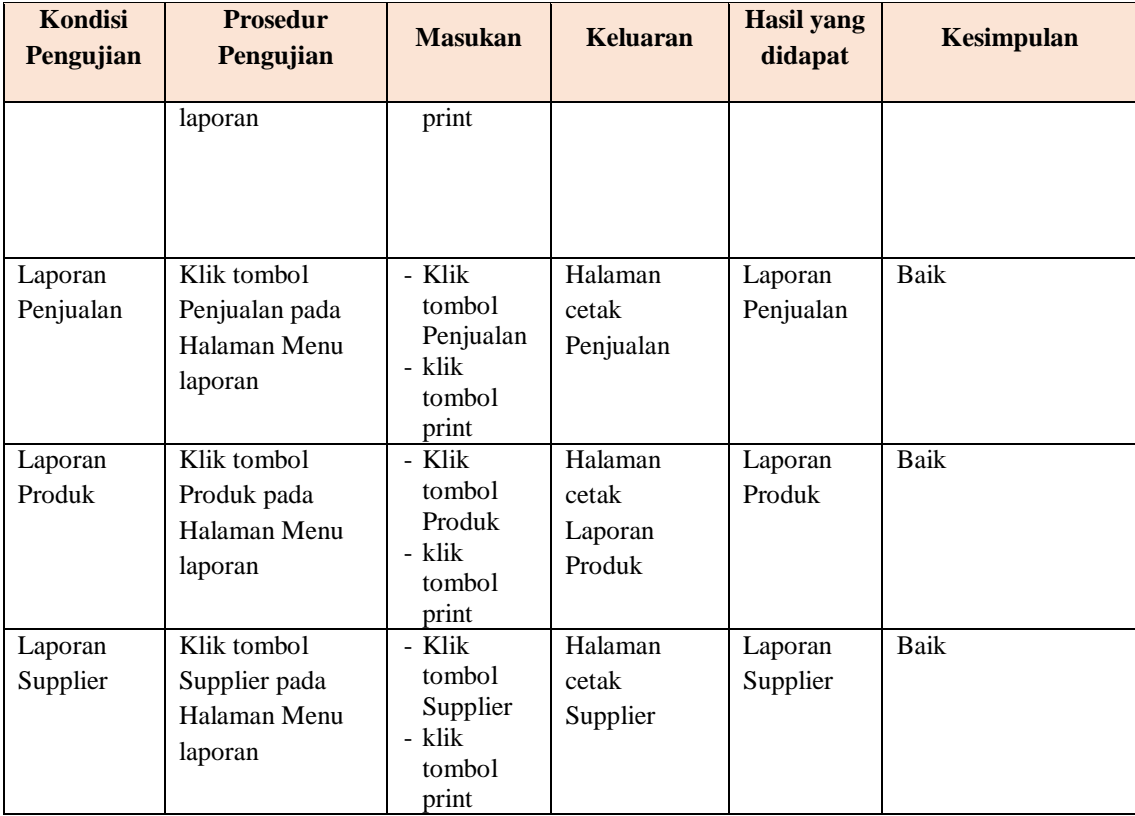

# **5.3 ANALISIS HASIL YANG DICAPAI OLEH SISTEM PERANGKAT LUNAK**

Setelah melakukan berbagai pengujian pada sistem pengolahan data pada Tomart Computer Kota Jambi. Adapun kelebihan dan kelemahan dari sistem petampilan ini adalah sebagai berikut:

- 1. Kelebihan Program
	- a. Sistem ini bisa digunakan oleh *User* pada Sistem informasi service komputer pada Tomart Computer Kota Jambi, dengan memanfaatkan fungsi pencarian sehingga mempermudah dalam pencarian data.
- b. Sistem mampu melakukan pengolahan data seperti mendata Admin, Bank, Pelanggan, Kategori, Komentar, Ongkir, Repair, Pemesanan, Penjualan
- 2. Kekurangan program
	- a. Tidak bisa mengetahui kegaiatan keuangan seperti laba dan rugi pada Toko.
	- b. Tidak adanya informasi dan jadwal pemeliharaan program aplikasi.
	- c. Tidak adanya informasi prosedur pemakaian program aplikasi sistem.